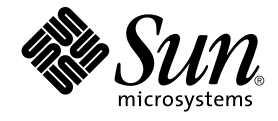

# Tilläggsinformation för Solaris 9 12/03

Sun Microsystems, Inc. 4150 Network Circle Santa Clara, CA 95054 U.S.A.

Artikelnummer: 817–3465–10 Januari 2004

Copyright 2003 Sun Microsystems, Inc. 4150 Network Circle, Santa Clara, CA 95054 U.S.A. Med ensamrätt

Denna produkt och detta dokument skyddas av upphovsrättslagen och distribueras med en licens som reglerar användning, kopiering, distribution och dekompilering. Ingen del av produkten eller dokumentet får mångfaldigas på något sätt utan skriftligt tillstånd från Sun och Suns licenstagare.<br>Program från övriga företag, t ex teckensnittsteknik, är skyddat av upphov

Delar av produkten kan härröra från Berkeley BSD-system, som tillhandahålls på licens av University of California. UNIX är ett registrerat varumärke<br>i USA och övriga länder och tillhandhålls på licens med ensamrätt av X/Op

Sun, Sun Microsystems, Sun-logotypen, docs.sun.com, AnswerBook, AnswerBook2, Java, JDK, Solaris JumpStart, SunOS, OpenWindows, XView,<br>JavaSpaces, SunSolve, iPlanet Directory Server, Sun4U, Sun StorEdge, Solstice AdminSuite SPARC International, Inc. i USA och andra länder. Produkter med SPARC-varumärken bygger på en arkitektur som har utvecklats av Sun<br>Microsystems, Inc. PostScript är ett varumärke eller ett registrerat varumärke som tillhör lagstiftningen i vissa länder. Netscape(TM) är ett varumärke eller registrerat varumärke som tillhör Netscape Communications Corporation. Netscape Navigator(TM) är ett varumärke eller ett registrerat varumärke som tillhör Netscape Communications Corporation i USA och i andra länder.

OPEN LOOK och det grafiska användargränssnittet från Sun™ är utvecklade av Sun Microsystems, Inc. för användare och licenstagare. Sun erkänner<br>betydelsen av Xerox forskning och utveckling av grafiska användargränssnitt fö skriftliga licensavtal.

Statliga inköp: Kommersiell programvara – Villkor för standardlicens för användare inom den offentliga förvaltningen.

DOKUMENTATIONEN TILLHANDAHÅLLS "I BEFINTLIGT SKICK". SUN ERKÄNNER INGA UTTRYCKLIGA ELLER UNDERFÖRSTÅDDA VILLKOR, ÅTERGIVANDEN OCH GARANTIER, INKLUSIVE UNDERFÖRSTÅDDA GARANTIER OM SÄLJBARHET, LÄMPLIGHET FÖR ETT VISST ÄNDAMÅL ELLER ICKE-LAGSTRIDIGHET. DETTA GÄLLER I ALLA FALL DÅ DET INTE FINNS JURIDISKT BINDANDE SKÄL TILL MOTSATSEN.

Copyright 2003 Sun Microsystems, Inc. 4150 Network Circle, Santa Clara, CA 95054 U.S.A. Tous droits réservés.

Ce produit ou document est protégé par un copyright et distribué avec des licences qui en restreignent l'utilisation, la copie, la distribution, et la décompilation. Aucune partie de ce produit ou document ne peut être reproduite sous aucune forme, par quelque moyen que ce soit, sans<br>l'autorisation préalable et écrite de Sun et de ses bailleurs de licence, s'il y en a. L aux polices de caractères, est protégé par un copyright et licencié par des fournisseurs de Sun.

Des parties de ce produit pourront être dérivées du système Berkeley BSD licenciés par l'Université de Californie. UNIX est une marque déposée aux Etats-Unis et dans d'autres pays et licenciée exclusivement par X/Open Company, Ltd.

Sun, Sun Microsystems, le logo Sun, docs.sun.com, AnswerBook, AnswerBook2, Java, JDK, Solaris JumpStart, SunOS, OpenWindows, XView,<br>JavaSpaces, SunSolve, iPlanet Directory Server, Sun4U, Sun StorEdge, Solstice AdminSuite, pourrait é'tre déposée dans certaines juridictions.Netscape est une marque de Netscape Communications Corporation aux Etats-Unis et dans d'autres pays. Netscape Navigator est une marque de Netscape Communications Corporation.

L'interface d'utilisation graphique OPEN LOOK et Sun™a été développée par Sun Microsystems, Inc. pour ses utilisateurs et licenciés. Sun reconnaît<br>les efforts de pionniers de Xerox pour la recherche et le développement du licenciés de Sun qui mettent en place l'interface d'utilisation graphique OPEN LOOK et qui en outre se conforment aux licences écrites de Sun.

CETTE PUBLICATION EST FOURNIE "EN L'ETAT" ET AUCUNE GARANTIE, EXPRESSE OU IMPLICITE, N'EST ACCORDEE, Y COMPRIS DES<br>GARANTIES CONCERNANT LA VALEUR MARCHANDE, L'APTITUDE DE LA PUBLICATION A REPONDRE A UNE UTILISATION<br>PARTICU S'APPLIQUERAIT PAS, DANS LA MESURE OU IL SERAIT TENU JURIDIQUEMENT NUL ET NON AVENU.

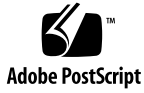

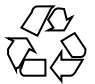

030923@6671

# Innehåll

# **[Inledning 11](#page-10-0)**

#### **[1 Problem som rör installationen 15](#page-14-0)**

[Problem som du bör känna till innan du installerar programvaran Solaris 9](#page-14-0) [12/03 15](#page-14-0)

[x86: System med vissa ATA-hårddiskar hänger sig vid omstart efter installation av](#page-14-0) [programvaran Solaris 9 15](#page-14-0)

[x86: Partitionsproblem med installations-cd:n för Solaris 9 12/03 16](#page-15-0)

x86: [Ändring i layouten för standardstartdiskpartitionen 17](#page-16-0)

[SPARC: Standardprofilen för Solaris JumpStart kanske inte installerar](#page-17-0) flera [språkversioner på](#page-17-0) små diskar 18

[x86: Servicepartition skapas inte som standard på](#page-17-0) system som saknar en befintlig [servicepartition 18](#page-17-0)

[x86: Startdisketten för Enhetskonfigurationsassistenten för Solaris](#page-19-0) är inte [tillgänglig 20](#page-19-0)

[x86: Uppdatera BIOS för styrenheten DPT PM2144UW till den senaste versionen](#page-20-0) [innan du uppgraderar till programvaran Solaris 9 12/03 21](#page-20-0)

[x86: Uppgradera inte datorer av typen Hewlett-Packard \(HP\) Vectra XU med](#page-20-0) [BIOS-versionen GG.06.13 21](#page-20-0)

[Problem som du bör känna till innan du installerar programvaran Solaris 9 12/03](#page-21-0) [22](#page-21-0)

SPARC: Uppgradera firmware på [Sun Fire- och Netra-servrar före installationen](#page-21-0) [\(4747307, 4799331\) 22](#page-21-0)

[Start från dvd:n med Solaris misslyckas på](#page-21-0) system med dvd-rom-enheten [SD-M1401 från Toshiba \(4467424\) 22](#page-21-0)

Det går inte att komma åt data på [Solaris 9 12/03-dvd:n när programvaran Solaris](#page-22-0) [2.6 eller Solaris 7 körs \(4511090\) 23](#page-22-0)

[Installationsproblem 23](#page-22-0)

[x86: PXE-start misslyckas med nätverkskortet 3Com 3C905C \(4847803\) 23](#page-22-0)

SPARC: System med [flera gränssnitt tolkar alla gränssnitt som användbara efter](#page-23-0) [installation eller uppgradering \(4640568\) 24](#page-23-0)

[Installationsfel som uppstår under installation från programvaru-cd 1 \(av 2\) för Solaris](#page-23-0) [9 12/03 24](#page-23-0)

Varningar kan visas när ett [filsystem skapas \(4189127\) 24](#page-23-0)

[Problem som rör uppgradering 25](#page-24-0)

Det går inte att komma [åt SAN \(Storage Area Networks\) via](#page-24-0) SUNWsan i [programvaran Solaris 9 12/03 25](#page-24-0)

[x86: Det går inte att uppgradera x86-system med installations-cd:n för Solaris 9](#page-24-0) [12/03 \(x86-version\) 25](#page-24-0)

[Programvaran Solaris Management Console 2.1](#page-24-0) är inte kompatibel med Solaris [Management Console 1.0, 1.0.1 och 1.0.2 25](#page-24-0)

[Installationsfel som uppstår under en uppgradering 27](#page-26-0)

[Uppgradering kan inte installera](#page-26-0) SUNWceudt-paket (4826785) 27

[Problem med visning av text i installationsprogrammet när Solaris Live Upgrade](#page-27-0) [används \(4736488\) 28](#page-27-0)

SPARC: Fel vid borttagande av SUNWjxcft[-paketposter under uppgradering](#page-27-0) [\(4525236\) 28](#page-27-0)

[Uppgradering till Solaris 9 12/03 kan inaktivera det befintliga](#page-28-0) [SSH-bakgrundsprogrammet \(](#page-28-0)sshd) (4626093) 29

[Uppgraderingen misslyckas om](#page-28-0) /export-katalogen är nästan full [\(4409601\) 29](#page-28-0)

[Uppgradera servrar och klienter som saknar skivminne \(4363078\) 29](#page-28-0)

```
Installationsfel som uppstår efter en uppgradering 30
```
[SPARC: Borttagning av korrigeringsfiler efter uppgraderingen kan skada](#page-29-0) [WBEM-lagringsutrymmet \(4820614\) 30](#page-29-0)

[Problem med 64-bitars Solaris 31](#page-30-0)

SPARC: Sun UltraSPARC-system (Sun4U[\) kan kräva uppgradering av Flash](#page-30-0) [PROM 31](#page-30-0)

[Problem som rör dokumentations-cd:n 32](#page-31-0)

[Det går inte att installera dokumentationspaket med namn som](#page-31-0) är längre än nio tecken på [dokumentationsservrar som kör Solaris 2.6, 7 och 8 32](#page-31-0)

[Installationsfel som rör dokumentations-cd:n 33](#page-32-0)

Avinstallationsläge för uninstaller[-verktyget för Solaris 9 12/03](#page-32-0) [dokumentations-cd fungerar inte korrekt \(4675797\) 33](#page-32-0)

[Det kanske inte går att bläddra i dokumentations-cd:ns verifieringspanel i](#page-32-0) [kommandoradsgränssnittsläge \(4520352\) 33](#page-32-0)

[Språkversionsproblem som uppstår under installationen 33](#page-32-0)

[Extra relaterade språkområden kan installeras 33](#page-32-0)

[Språkpassningsfel som uppstår under installationen 33](#page-32-0)

Med språk-cd:n installeras alla språk som standard med Solaris Live Upgrade [\(4898832\) 33](#page-32-0)

[Uppgradering av system som kör Solaris 8 med fullständigt stöd för](#page-33-0) [thai/ryska/polska/katalanska lämnar ogiltiga paket på](#page-33-0) systemet (4650059) 34

#### **[2 Problem som rör körtid i Solaris 35](#page-34-0)**

[Smartkortsfel 35](#page-34-0)

[Systemet svarar inte smartkortet \(4415094\) 35](#page-34-0)

[Menyalternativet Redigera konfigurationsfil i Smart Cards Management Console](#page-34-0) [fungerar inte \(4447632\) 35](#page-34-0)

[Fel som rör skrivbordsmiljön CDE \(Common Desktop Environment\) 36](#page-35-0)

[x86: Felaktig text visas då](#page-35-0) programmet qmon körs (4649547) 36

[Funktionen för automatisk körning av](#page-35-0) flyttbara media i CDE har tagits bort [\(4634260\) 36](#page-35-0)

SPARC: dtmail [låser sig när det startas från kommandoraden om alternativet](#page-35-0) [FontList anges \(4677329\) 36](#page-35-0)

[E-postverktyget verkar hänga sig när e-post med långa rader visas](#page-35-0) [\(4418793\) 36](#page-35-0)

[Solaris PDASync kan inte ta bort den senaste inmatningen från skrivbordet](#page-36-0) [\(4260435\) 37](#page-36-0)

[Solaris PDASync kan inte utbyta data med en multibyte-PDA-enhet anpassad för](#page-36-0) [internationellt bruk \(4263814\) 37](#page-36-0)

[Frågor och problem som rör GNOME 2.0 37](#page-36-0)

[Dokumentation för GNOME 2.0 37](#page-36-0)

[Systemadministrationsfel 38](#page-37-0)

Kommandot lucreate [misslyckas när namnet för en monterad lagringsenhet](#page-37-0) är [en delmängd av en annan monterad lagringsenhet eller en lagringsenhet som](#page-37-0) [används för en ny startmiljö](#page-37-0) (4912890) 38

[SPARC: Om enhetsdrivrutinen för Sun GigaSwift](#page-38-0) överbelastas kan det orsaka att [systemet låser sig \(4885316\) 39](#page-38-0)

[x86: Det går inte att skapa en Sun4U-klient utan skivminne \(4878696\) 39](#page-38-0)

/etc/named.conf [gör att Solaris Management Console-operationer på](#page-39-0) [användar- och gruppkonton misslyckas \(4777931\) 40](#page-39-0)

[x86: Servicepartitionen startas inte om du trycker på](#page-40-0) F4 när BIOS startas [\(4782757\) 41](#page-40-0)

[Händelsemeddelanden för UltraSPARC II CP genereras inte alltid \(4732403\) 41](#page-40-0)

[Bakgrundsprogrammet Solaris WBEM Services 2.5 kan inte hitta API-providers för](#page-41-0) com.sun [\(4619576\) 42](#page-41-0)

Vissa com. sun[-API-metodanrop misslyckas under XML/HTTP Transport](#page-41-0) [Protocol \(4497393, 4497399, 4497406, 4497411\) 42](#page-41-0)

Det går inte att ändra monteringsegenskaper för filsystemet med Solaris

Innehåll **5**

[Management Console-verktyget Monteringar och delade enheter \(4466829\) 43](#page-42-0) [Felet CIM\\_ERR\\_LOW\\_ON\\_MEMORY inträffar vid försök att lägga till data med](#page-42-0) [WBEM \(4312409\) 43](#page-42-0)

[Problem med Solaris Volymhanterare 44](#page-43-0)

Kommandot metattach [i Solaris Volymhanterare kan misslyckas 44](#page-43-0)

[Fel i Solaris Volymhanterare 44](#page-43-0)

Kommandot metahs -e [för Solaris Volymhanterare misslyckas på](#page-43-0) [koppartrådslagringslådor när en misslyckad aktiv reservdisk har bytts ut](#page-43-0) [\(4644106\) 44](#page-43-0)

Kommandot metadevadm [för Solaris Volymhanterare misslyckas om namnet på](#page-45-0) den logiska enheten inte [finns längre \(4645721\) 46](#page-45-0)

Kommandot metarecover [i Solaris Volymhanterare kan inte uppdatera](#page-45-0) namnrymden metadb [\(4645776\) 46](#page-45-0)

[Nätverkshanteringsfel 46](#page-45-0)

x86: Gränssnittet e1000g [kan eventuellt inte hantera IPv6 \(4874857\) 46](#page-45-0)

Konfiguration av [flera tunnlar mellan två](#page-46-0) IP-noder med filtrering aktiverat kan [orsaka paketförlust \(4152864\) 47](#page-46-0)

#### [Säkerhetsfel 47](#page-46-0)

[Upplåsning av CDE:s skärmlås tar bort kreditiv i Kerberos version 5 \(4674474\)](#page-46-0) [47](#page-46-0)

cron, at och batch [kan inte schemalägga jobb för låsta konton \(4622431\) 48](#page-47-0)

[Ytterligare programvarufel 48](#page-47-0)

[SPARC: Veritas Volymhanterare \(Volume Manager\) kanske inte fungerar på](#page-47-0) [system med Solaris 9 12/03 \(4642114\) 48](#page-47-0)

[Problem som rör dokumentations-cd:n 48](#page-47-0)

[Dokumentationslänkar för iPlanet Directory Server 5.1 fungerar inte](#page-47-0) [korrekt 48](#page-47-0)

SUNWsdocs[-paketet krävs för att ta bort andra dokumentationspaket 49](#page-48-0)

[Fel som rör dokumentations-cd:n 49](#page-48-0)

[PDF-dokument för europeiska språkområden](#page-48-0) är bara tillgängliga via [C-språkområdet \(4674475\) 49](#page-48-0)

[Om du tar bort dokumentationspaket för Solaris 9 12/03 kan](#page-48-0) [dokumentationssamlingar för Solaris 9 12/03 oväntat avinstalleras](#page-48-0) [\(4641961\) 49](#page-48-0)

[Språkversionsproblem 50](#page-49-0)

[Maskinvara för estniskt tangentbord typ 6, fransk-kanadensiskt tangentbord typ 6](#page-49-0) [och polskt tangentbord för programmerare typ 5](#page-49-0) är inte tillgängligt i Solaris 9  $12/03$  50

[Språkversionsfel 52](#page-51-0)

[SPARC: Skift + U fungerar inte som väntat i arabiska språkversioner](#page-51-0) [\(4303879\) 52](#page-51-0)

Sorteringen i europeiska UTF-8-språkversioner fungerar inte korrekt [\(4307314\) 52](#page-51-0)

[Fel i Sun ONE Application Server 52](#page-51-0)

Standardwebbläsaren [är inte kompatibel med Sun ONE Application Server 7](#page-51-0) [\(4741123\) 52](#page-51-0)

[Redigering av ACL \(Access Control List\) stöds inte i vissa versioner av Netscape](#page-52-0) [Navigator \(4750616\) 53](#page-52-0)

[Åtkomst till en Oracle 9.1-databas med en Oracle 9.2-klient kan orsaka att data](#page-52-0) [skadas \(4707531\) 53](#page-52-0)

[Administrationsgränssnittet rapporterar verifierarfel när fabriksresurs för](#page-52-0) [efterlysningshanteraren som skapats från kommandoraden visas \(4733109\) 53](#page-52-0)

Värdet any [i adressattributet i elementet iiop-listener i](#page-53-0) filen server.xml stöds [inte \(4743366\) 54](#page-53-0)

[Det går inte att starta om programservern när den konverteras till en](#page-53-0) [SSL-aktiverad miljö](#page-53-0) (4723776) 54

[Programservern kan krascha under dynamisk omladdning \(4750461\) 54](#page-53-0) [Konsolutdata skadas om systemets standardkodning inte](#page-54-0) är UTF-8 [\(4757859\) 55](#page-54-0)

[Externt certifikatsmeknamn visas inte i smeknamnslistan för](#page-54-0) [administrationsgränssnittet \(4725473\) 55](#page-54-0)

Kommandot flexanlg kan orsaka [öppningsfel \(4742993\) 56](#page-55-0)

[Klienter som bara använder IPv6 kan inte ansluta till programservern \(4742559\)](#page-55-0) [56](#page-55-0)

Stickprov som [ändrats uppdateras inte förrän de distribuerats om \(4726161\) 57](#page-56-0) [Nollskild transaktionsinställning orsakar långsamma lokala transaktioner](#page-56-0) [\(4700241\) 57](#page-56-0)

[Drivrutinsoptimering för Oracle JDBC har inte initierats \(4732684\) 58](#page-57-0)

[RMI-IIOP-klienter fungerar inte för IPv6-adresser när DNS-sökning efter](#page-57-0) [IPv6-adresser misslyckas \(4743419\) 58](#page-57-0)

Värdet i fältet Visa endast poster med [i Visa händelselogg skadas om](#page-57-0) [programmet eller systemet inte använder UTF-8-kodning \(4763655\) 58](#page-57-0)

[Säkerhetsfel i Sun ONE Application Server 58](#page-57-0)

[Programservern startar alla instanser som](#page-57-0) root vilket ger icke-rootanvändare root[-behörighet \(4780076\) 58](#page-57-0)

[Frågor gällande Sun ONE Directory Server \(tidigare iPlanet Directory Server\) 60](#page-59-0)

[Installationsfrågor 60](#page-59-0)

[Schemaproblem 61](#page-60-0)

[Replikeringsproblem 61](#page-60-0)

[Problem som rör servertilläggsprogram 61](#page-60-0)

[Problem med roller och tjänster 61](#page-60-0)

[Indexproblem 61](#page-60-0)

[Fel i Sun ONE Directory Server 61](#page-60-0)

[Det går inte att inaktivera användare via konsolen \(4521017\) 61](#page-60-0)

[Det går inte att konfigurera kataloger med ett rotsuffix som innehåller mellanslag](#page-61-0) [\(4526501\) 62](#page-61-0)

[Information om lösenordsprinciper synkroniseras inte mellan servrar \(4527608\)](#page-61-0) [62](#page-61-0)

Kontoutelåsning kvarstår [även efter att användarlösenordet har](#page-61-0) ändrats [\(4527623\) 62](#page-61-0)

[Säkerhetskopiering av konsolen omedelbart efter att installation misslyckas](#page-61-0) [\(4531022\) 62](#page-61-0)

[Servern tar inte hänsyn till skiftlägeskänslig syntax vid normalisering av](#page-62-0) [DN-attribut \(4630941\) 63](#page-62-0)

[Om servern stoppas under](#page-62-0) export, säkerhetskopiering, återställning [eller indexskapande kraschar servern \(4678334\) 63](#page-62-0)

[Replikeringen kan inte använda självsignerade certifikat \(4679442\) 63](#page-62-0)

#### [UFS-filsystemsproblem 64](#page-63-0)

[SPARC: Skapa inte ett UFS-filsystem på](#page-63-0) VxVM-volymer som är större än två [terabyte 64](#page-63-0)

[UFS-filsystemsfel 64](#page-63-0)

[SPARC: Det går inte att använda](#page-63-0) fssnap på UFS-filsystem som är flera TB stora [\(4836824\) 64](#page-63-0)

#### **[3 Information om avslutat stöd 65](#page-64-0)**

[Funktioner som har tagits bort i programvaran Solaris 9 65](#page-64-0) adb [Syntax för avbildning av modifierare och kontrollpunkt 65](#page-64-0) [AnswerBook2 Server 66](#page-65-0) [Verktyget](#page-65-0) aspppd 66 [Den japanska inmatningsmetoden](#page-65-0) ATOK8 66 [Verktyget](#page-65-0) crash 66 [Alternativ för minnesutskrift för Solaris-kommandot](#page-65-0) ipcs 66 [Den japanska inmatningsmetoden](#page-65-0) cs00 66 [x86: Kommandot](#page-65-0) devconfig 66 [x86: Stöd för enheter och drivrutiner 67](#page-66-0) [Early Access-katalog \(EA\) 67](#page-66-0) [Emulex MD21-styrenhet för ESDI-enhet 67](#page-66-0) enable mixed bcp Justerbar 67 [x86: Intel 486-baserade system 67](#page-66-0) [Språkversionsalternativet](#page-66-0) japanese 67 [Java SDK \(Software Developer's Kit\) 1.2.2 68](#page-67-0)

[JDK 1.2.2 och JRE 1.2.2 68](#page-67-0) [Kerberos-klient version 4 68](#page-67-0) [OpenWindows-verktygslådor för utvecklare 68](#page-67-0) [OpenWindows-miljö](#page-67-0) för användare 68 [Prioritetssidväxling och närliggande kärnjusterare](#page-67-0) ([priority\\_paging/cachefree](#page-67-0)) 68 [Filsystemet](#page-68-0) s5fs 69 Funktioner i sendmail[-verktyget 69](#page-68-0) [Underhållsuppdateringar för Solaris 69](#page-68-0) Paketet [SUNWebnfs](#page-68-0) 69 sun4d[-baserade servrar 70](#page-69-0) Paketet [SUNWrdm](#page-69-0) 70 [Funktioner som kanske tas bort i framtida versioner 70](#page-69-0) Stöd för sökvägen device\_driver [i systemkommandot](#page-69-0) add\_drv 70 [Kommandot](#page-69-0) AdminTool 70 [Korta asiatiska](#page-69-0) dtlogin-namn 70 asysmem()- och sysmem()[-gränssnitt 71](#page-70-0) [Gränssnitt för granskningsbakgrundsprogrammet 71](#page-70-0) [Enhetstilldelningsgränssnitt för BSM \(Basic Security Module\) 71](#page-70-0) [Föråldrade DDI-gränssnitt 71](#page-70-0) [Enhetshanteringsposter i](#page-73-0) power.conf 74 [Stöd för enheter och drivrutiner 74](#page-73-0) [Euroteckeninmatning där Alt- och Meta-tangenterna används 74](#page-73-0) [Bibliotek och kommandon i Federated Naming Service \(FNS\)/XFN 75](#page-74-0) [Funktionen](#page-74-0) fork() 75 [GMT-tidszoner i zoneinfo 75](#page-74-0) [SPARC: Stöd för grafisk drivrutin 75](#page-74-0) [Java Runtime Environment 1.2.2 75](#page-74-0) [Kodak Color Management System 75](#page-74-0) [Koreanska CID-teckensnitt 76](#page-75-0) Biblioteket [libXinput](#page-75-0) 76 [Klientbiblioteket LDAP \(Lightweight Directory Access Protocol\) 76](#page-75-0) [Föråldrade LWP-gränssnitt \(Lightweight Process\) 76](#page-75-0) [Funktionen namnlösa gränssnittsgrupper 77](#page-76-0) [Netscape 4.7x 77](#page-76-0) [Netscape 6.2x och Netscape 7.0 77](#page-76-0) Alternativet netstat - k 77 [Namntjänsttypen NIS+ \(Network Information Service Plus\) 77](#page-76-0)

Innehåll **9**

Modulen [pam\\_unix](#page-76-0) 77 [Perl 5.005\\_03 77](#page-76-0) [I/O-styrkommandon för Power Management 78](#page-77-0) 64-bit SPARC: ptrace[-gränssnittet i libc 78](#page-77-0) Kommandona sendmailvars och L och [G sendmail.cf](#page-77-0) 78 [SPARC: 64-bitars paket 78](#page-77-0) [Solaris 32-bitars](#page-78-0) Sun4U-kärna 79 [Solaris statiska systembibliotek 79](#page-78-0) [Transaktionsvolym för Solaris volymhanteraren 80](#page-79-0) [Solstice Enterprise Agents 80](#page-79-0) [SPC-drivrutinen 80](#page-79-0) [Självständig routeridentifiering 80](#page-79-0) [Lagringsgränssnitt 80](#page-79-0) sun4m[-maskinvara 81](#page-80-0) [Systemen Sun StorEdge A3000, Sun StorEdge A3500 och Sun StorEdge](#page-80-0) [A3500FC 81](#page-80-0) [Bandenheter 81](#page-80-0) [Grafikkorten Ultra AX och SPARCengine Ultra AXmp 81](#page-80-0) [32-bit: X11 statiska bibliotek 81](#page-80-0) [Gränssnittet XIL 81](#page-80-0) [Verktyget](#page-81-0) xetops 82 [Utskriftsfiltret](#page-81-0) xutops 82

#### **[4 Problem som rör dokumentationen 83](#page-82-0)**

[Fel i dokumentationen 83](#page-82-0) Dokument som påverkas: *[Sun WBEM SDK Developers Guide](#page-82-0)* 83

Dokument som påverkas: ["Writing Client Applications"](#page-82-0) in *Sun WBEM SDK [Developers Guide](#page-82-0)* 83 Dokument som påverkas: *[Sun ONE Application Server 7 Developer's Guide](#page-83-0)* 84

# <span id="page-10-0"></span>Inledning

Tilläggsinformation för *Solaris 9 12/03* innehåller beskrivningar av installationsproblem och annan information som inte fanns tillgänglig förrän omedelbart innan operativsystemet Solaris™ 9 12/03 släpptes. Den senaste versionen av den här tilläggsinformationen finns på adressen [http://docs.sun.com/db/doc/817-3465](http://docs.sun.com/doc/817-2706).

**Obs!** Det går att köra Solaris på två plattformar, SPARC® och x86. Solaris kan också köras i både 64-bitars och 32-bitars adressutrymmen. Informationen i det här dokumentet gäller båda plattformarna och adressutrymmena om inte annat anges i ett särskilt kapitel, avsnitt, anteckning, punkt, figur, tabell eller exempel.

# **Vem riktar sig denna bok till?**

Denna information vänder sig till användare och systemadministratörer som installerar och använder Solaris 9 12/03 .

# **Ytterligare dokumentation**

Du kan behöva ta del av följande dokumentation när du installerar Solaris-program:

- Samling för skrivbordet GNOME 2.0
- iPlanet Directory Server 5.1 Collection (Solaris Edition)
- *Solaris 9 Börja här*
- *Installationsguide för Solaris 9 12/03*
- *Tilläggsinformation för Solaris 9 12/03* som finns på följande media:
	- Tilläggs- och installationssamling för Solaris 9 12/03 på dokumentations-cd:n för Solaris 9 12/03.
	- <http://docs.sun.com> (den senaste informationen)
- Systemadministratörssamling för Solaris 9
- Användarsamling för Solaris 9
- [Solaris \(x86 Platform Edition\) Hardware Compatability List](http://www/sun.com/bigadmin/hcl)
- Sun ONE Application Server 7 Collection (Solaris Edition)
- Solaris 9 12/03 Samling om nyheter

**Obs!** Sun svarar inte för tillgängligheten hos andra företags webbplatser som nämns i det här dokumentet. Sun går inte i god för eller ansvarar för innehåll, reklam, produkter eller annat material som finns tillgängligt på deras webbplatser eller andra källor. Sun ansvarar inte för, och kan heller inte hållas skadeståndsskyldiga för, skada eller förlust som har orsakats av, eller förment har uppstått i samband med, användningen av material, produkter eller tjänster som är tillgängliga genom eller på sådana webbplatser eller liknande källor.

Information om Java Enterprise System finns i Java Enterprise System Collection på <http://docs.sun.com>. Tilläggsinformationen för Java Enterprise System finns på [http://docs.sun.com/db/doc/816-6876](http://docs.sun.com) .

Information om aktuella CERT-instruktioner finns på den officiella webbplatsen för CERT på adressen <http://www.cert.org>.

När det gäller vissa maskinvarukonfigurationer kan du behöva ytterligare maskinvaruspecifika instruktioner om hur du installerar Solaris. Om systemet kräver maskinvaruspecifika åtgärder, har leverantören inkluderat extra installationsdokumentation för Solaris. Använd det materialet, exempelvis *Maskinvaruguide för Sun Solaris 9*, om du behöver maskinvaruspecifika installationsinstruktioner.

# **Läsa Suns onlinedokumentation**

På webbplatsen docs.sun.com<sup>SM</sup> hittar du teknisk onlinedokumentation från Sun. Du kan bläddra igenom arkivet på docs.sun.com och söka efter boktitlar och ämnen. URL-adressen är <http://docs.sun.com>.

# **Beställa dokumentation från Sun**

Sun Microsystems erbjuder utvald produktdokumentation i tryck. En lista över dokument och hur du beställer dem finns på Köp tryckt dokumentation på [http://docs.sun.com.](http://docs.sun.com)

# **Typografiska konventioner**

I nedanstående tabell beskrivs vilka ändringar som gjorts i de typografiska konventionerna i den här boken.

**TABELL P–1** Typografiska konventioner

| <b>Teckensnitt eller</b><br>symbol | Innebörd                                                             | <b>Exempel</b>                                                     |
|------------------------------------|----------------------------------------------------------------------|--------------------------------------------------------------------|
| AaBbCc123                          | Namn på kommandon, filer och<br>kataloger som visas på skärmen.      | Redigera .login-filen.                                             |
|                                    |                                                                      | Du listar alla filer genom att<br>använda 1s -a.                   |
|                                    |                                                                      | datorn amn%, du har<br>fått e-post.                                |
| AaBbCc123                          | Vad du skriver i jämförelse med vad som<br>visas på skärmen.         | datornamn% su                                                      |
|                                    |                                                                      | Lösenord:                                                          |
| AaBbCc123                          | Kommandoradens platshållare: ersätt<br>med verkligt namn eller värde | Om du vill ta bort en fil skriver<br>du <b>rm</b> <i>filnamn</i> . |
| AaBbCc123                          | Boktitlar, nya ord eller termer eller ord<br>som ska framhävas       | Läs kapitel 6 i<br>Användarhandboken.                              |
|                                    |                                                                      | Dessa kallas klassalternativ.                                      |
|                                    |                                                                      | Du måste vara root för att<br>kunna göra detta.                    |

# **Ledtext i kommandoexempel**

Följande tabell visar standardsystemledtext och superanvändarledtext i C-skalet, Bourne-skalet och Korn-skalet.

# **TABELL P–2** Skalledtext

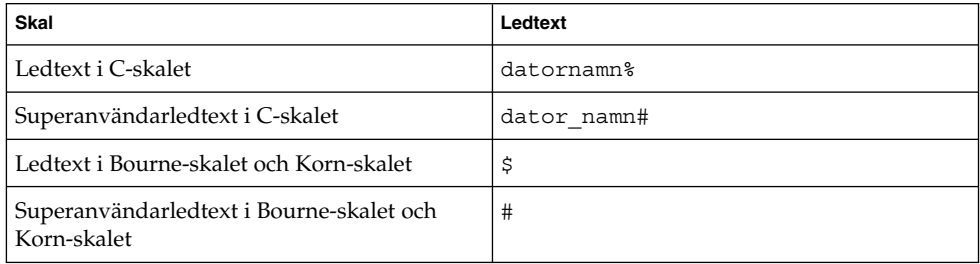

<span id="page-14-0"></span>KAPITEL **1**

# Problem som rör installationen

I det här kapitlet beskrivs installationsproblem för operativsystemet Solaris 9 12/03.

Installationsfrågor för Solaris som uppmärksammats för sent för att komma med i tilläggsinformationen finns i *Tilläggsinformation för Solaris 9 12/03* i Tilläggs- och installationssamling för Solaris 9 12/03 på [http://docs.sun.com/db/doc/817-3465](http://docs.sun.com/doc/817-2706).

# **Problem som du bör känna till innan du installerar programvaran Solaris 9 12/03**

#### **x86: System med vissa ATA-hårddiskar hänger sig vid omstart efter installation av programvaran Solaris 9**

Om du installerar programvaran Solaris 9 på system med vissa typer av ATA-hårddiskar hänger sig systemet när du försöker göra en mjuk omstart efter att installationen har slutförts.

Det här problemet uppstår i system med ATA-hårddiskar som implementerar ATA/ATAPI-6 T13-funktionen återgå till standardläget, avseende Ultra DMA-läget.

De här hårddiskarna återgår från Ultra DMA-läge till Multiword DMA-läge efter att programvaran återställts om inte detta inaktiveras med hjälp av kommandot SET FEATURES / Disable reverting to power-on to defaults.

Det här problemet kan visa sig på ett av följande sätt beroende på vilken BIOS och/eller ATA-hårddisk som används:

- Om Ultra DMA-läge är aktiverat i BIOS och ATA-hårddisken kan köras i Ultra DMA-läge kan systemet hänga sig i BIOS vid en mjuk omstart efter installationen, utan att något felmeddelande visas.
- Om Ultra DMA-läge är inaktiverat i BIOS och ATA-hårddisken kan köras i Ultra DMA-läge kan systemet hänga sig vid en mjuk omstart efter installationen efter att ett felmeddelande med följande eller liknande varning visats:

<span id="page-15-0"></span>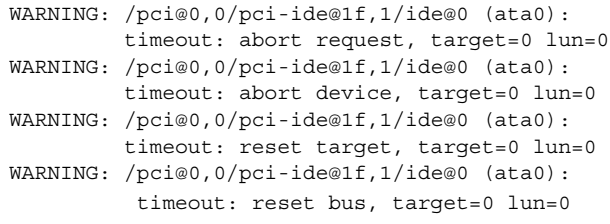

**Åtgärd:**Du åtgärdar problemet genom att utföra följande steg:

- 1. Om systemet hänger sig när det startas om gör du en kall omstart. Systemet bör då starta som det ska.
- 2. När du har startat om datorn loggar du in som superanvändare.
- 3. Redigera filen /platform/i86pc/kernel/drv/ata.conf i en textredigerare.

Lägg till den här raden:

ata-revert-to-defaults=0;

Nästa gång du startar om datorn bör det ske utan att systemet hänger sig.

#### **x86: Partitionsproblem med installations-cd:n för Solaris 9 12/03**

Om Solaris Web Start 3.0, som finns på installations-cd:n för Solaris 912/03, inte kan hitta någon Solaris fdisk-partition i systemet måste du skapa en fdisk-partition på rot-enheten.

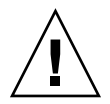

**Varning!** Om du ändrar storlek på en befintlig fdisk-partition raderas all information på den partitionen automatiskt. Säkerhetskopiera informationen innan du skapar en Solaris fdisk-partition.

Solaris Web Start 3.0 kräver två fdisk-partitioner för installationen.

■ Solaris fdisk-partition

Det här är den vanliga Solaris fdisk-partitionen.

■ x86 fdisk-partition

Det här är en fdisk-partition på 10 MB som gör att x86-baserade system kan starta miniroten som placerats på den nyss skapade minnesväxlingsskivdelen. Minnesväxlingsskivdelen finns på Solaris fdisk-partitionen.

<span id="page-16-0"></span>**Obs!** x86-startpartitionen skapas av installationsprogrammet på installations-cd:n för Solaris 9 12/03 genom att 10 MB tas bort från Solaris fdisk-partitionen. Detta förhindrar att andra befintliga fdisk-partitioner ändras.

Du bör inte skapa den här partitionen manuellt.

Detta hindrar dig också från att använda installations-cd:n för Solaris 9 12/03 när du uppgraderar från Solaris 2.6 eller 7 till programvaran Solaris 9 12/03. Mer information finns i ["Problem som rör uppgradering"](#page-24-0) på sidan 25.

#### **x86: Ändring i layouten för standardstartdiskpartitionen**

I Solaris 9 12/03 använder installationsprogrammen Solaris Web Start och suninstall som standard en ny layout för startdiskpartition som är anpassad för servicepartitionen på Sun LX50-system. Med det här installationsprogrammet kan du bevara en befintlig servicepartition.

Den nya standarden inkluderar följande partitioner:

- Första partitionen servicepartitionen (befintlig storlek på systemet)
- Andra partitionen x86-startpartitionen (ungefär 11 MB)
- Tredje partitionen Solaris-partitionen (resterande utrymme på startdisken)

Om du vill använda standardlayouten markerar du Standard när du i Solaris Web Start eller i programmet suninstall ombeds välja en layout för startdisken.

**Obs!** Om du installerar Solaris 9 12/03 (x86-versionen) på ett system som saknar servicepartition, skapar inte programmen Solaris Web Start och suninstall en ny servicepartition som standard. Om du vill skapa en ny servicepartition finns det information i ["x86: Servicepartition skapas inte som standard på](#page-17-0) system som saknar [en befintlig servicepartition"](#page-17-0) på sidan 18.

Du kan redigera partitionslayouten manuellt med verkyget fdisk. Du kan ha följande skäl för att vilja redigera startdiskpartitionerna manuellt:

- Du vill bevara en befintlig Sun Linux-partition på systemet.
- Du behöver skapa en Solaris-partition, men vill bevara andra befintliga partitioner på disken.

<span id="page-17-0"></span>**Obs!** Om det finns en uppgraderbar version av programvaran Solaris på systemet, men ingen x86-startpartition, kan du kanske inte uppgradera med Solaris-installations-cd:n. Om du vill uppgradera ett system som saknar en x86-startpartition i Solaris 9 12/03, använder du installationsprogrammet suninstall på Solaris 9 12/03 programvaru-cd 1 (av 2).

# **SPARC: Standardprofilen för Solaris JumpStart kanske inte installerar flera språkversioner på små diskar**

Om du använder standardprofilen för Solaris JumpStart™ på Solaris 9 12/03-mediet för att installera flera språkversioner på ett system med en liten disk kan installationen misslyckas. Det här problemet kan uppstå under följande omständigheter:

- Du använder standardprofilen för Solaris JumpStart för att installera andra språkversioner än C-versionen på ett system med en 2,1 GB-disk.
- Du använder standardprofilen för Solaris JumpStart för att installera två eller fler språkversioner på ett system med en 4 GB-disk.

#### **x86: Servicepartition skapas inte som standard på system som saknar en befintlig servicepartition**

Om du installerar programvaran Solaris 9 12/03 på ett system som saknar servicepartition är det inte säkert att installationsprogrammet skapar en servicepartition som standard. Om du vill ha en servicepartition på samma disk som Solaris-partitionen, måste du återskapa servicepartitionen innan du installerar programvaran.

Om du installerade programvaran Solaris 8 2/02 på ett Sun LX50-system är det inte säkert att installationsprogrammet bevarade servicepartitionen. Om du inte bevarade servicepartitionen genom att redigera layouten för fdisk-startpartitionen manuellt, togs servicepartitionen bort under installationen.

**Obs!** Du kan inte återskapa servicepartitionen och uppgradera till programvaran Solaris 9 12/03 om du inte bevarade den när du installerade Solaris 8 2/02. Du måste göra en standardinstallation av programvaran.

**Åtgärd:** Om du vill att det ska finnas en servicepartitionen på disken som Solaris-partitionen finns på, kan du välja en av de följande:

- Om du vill installera från installations-cd:n för Solaris 9 12/03 genom att använda installationsprogrammet Solaris Web Start, gör du så här.
	- 1. Ta bort innehållet på disken.
	- 2. Skapa servicepartitionen med hjälp av Sun LX50 Diagnostics-cd:n innan du startar installationen.
- **18** Tilläggsinformation för Solaris 9 12/03 Januari 2004

Information om hur du skapar en servicepartition finns i *Sun LX50 Server User's Manual* och Sun LX50 Knowledge Base på <http://cobalt-knowledge.sun.com>.

- 3. Sätt in installations-cd:n för Solaris 9 12/03 i cd-rom-enheten.
- 4. Börja installationen.

När installationsprogrammet identifierar servicepartitionen visas följande meddelande:

```
Startdiskens standardlayout är en x86-startpartition
och en Solaris-partition på det återstående utrymmet.
Om det finns en service-fdisk-partition bevaras den
också som standard.
```
Om du vill fortsätta väljer du ett av följande alternativ:

1) Använd standardlayouten

- 2) Kör fdisk och redigera disken manuellt
- 3) Avsluta

Välj ett av alternativen: [?]

5. Om du vill använda standardlayouten skriver du 1.

Servicepartitionen bevaras och en x86-startpartition och en Solaris-partition skapas.

**Obs!** Installationsprogrammet Solaris Web Start skapar x86-startpartitionen genom att ta bort 10 MB från Solaris-fdisk-partitionen. Detta förhindrar att andra befintliga fdisk-partitioner ändras. Skapa inte partitionen manuellt.

- 6. Slutför installationen.
- Om du vill installera från en nätverksinstallationsavbildning eller över nätverket från Solaris 9 12/03-dvd:n, gör du så här:
	- 1. Ta bort innehållet på disken.
	- 2. Skapa servicepartitionen med hjälp av Sun LX50 Diagnostics-cd:n innan du startar installationen.

Information om hur du skapar en servicepartition finns i *Sun LX50 Server User's Manual* och Sun LX50 Knowledge Base på <http://cobalt-knowledge.sun.com>.

3. Starta systemet från nätverket.

Skärmbilden Anpassa fdisk-partitioner visas.

4. Om du vill ladda layouten för standardstartdiskpartitionen klickar du på Standard.

Servicepartitionen bevaras och en x86-startpartition och en Solaris-partition skapas.

Mer information om hur du startar systemet från nätverket finns i *Installationsguide för Solaris 9 12/03*.

- <span id="page-19-0"></span>■ Om du genom att använda suninstall-programmet vill installera från Solaris 9 12/03 programvaru-cd 1 (av 2) eller från en nätverksinstallationsavbildning på en startserver, gör du så här:
	- 1. Ta bort innehållet på disken.
	- 2. Skapa servicepartitionen med hjälp av Sun LX50 Diagnostics-cd:n innan du startar installationen.

Information om hur du skapar en servicepartition finns i *Sun LX50 Server User's Manual* och Sun LX50 Knowledge Base på <http://cobalt-knowledge.sun.com>.

3. Starta systemet.

I installationsprogrammet ombeds du välja en metod att skapa Solaris-partitionen med.

4. Markera alternativet Use rest of disk for Solaris partition.

Servicepartitionen bevaras och Solaris-partitionen skapas.

5. Slutför installationen.

Mer information om hur du startar systemet från nätverket finns i *Installationsguide för Solaris 9 12/03*.

# **x86: Startdisketten för Enhetskonfigurationsassistenten för Solaris är inte tillgänglig**

Enhetskonfigurationsassistenten för Solaris 9 medföljer inte som startdiskett i Solaris 9 12/03. Om du vill starta Enhetskonfigurationsassistenten väljer du ett av följande alternativ:

- Om systemets BIOS stöder start från cd, startar du systemet från installations-cd:n för Solaris 9 12/03 (x86-versionen), Solaris 9 12/03 programvaru-cd 1 (av 2) (x86-versionen) eller Solaris 9 12/03 programvaru-dvd:n (x86-versionen).
- Om datorn inte kan starta från en CD kan du kopiera startdiskettavbildningen till en diskett. Startdiskettavbildningen finns på den andra installationsskivan till programvaran Solaris 9 12/03 (x86 Platform Edition).
- Om systemet stöder PXE-start (Pre-boot Execution Environment) och det finns en installationsavbildning tillgänglig i nätverket, startar du från nätverket.

Aktivera PXE-stödet med hjälp av verktyget för BIOS-inställning eller verktyget för konfigurering av nätverkskortet.

Mer information finns i *Installationsguide för Solaris 9 12/03*.

#### <span id="page-20-0"></span>**x86: Uppdatera BIOS för styrenheten DPT PM2144UW till den senaste versionen innan du uppgraderar till programvaran Solaris 9 12/03**

Programvaran Solaris 9 12/03 innehåller en ny funktion som gör att du kan installera stora partitioner. DPT PM2144UW-styrenhetens BIOS måste stödja LBA (Logical Block Addressing). Den senaste utgåvan av denna BIOS har fullständigt stöd för LBA-åtkomst. Du kan behöva uppdatera andra DPT-styrenheter så att de stöder LBA.

**Åtgärd:** Kontrollera att du har den senaste versionen av DPT PM2144UW-styrenhetens BIOS från DPT innan du uppgraderar systemet till Solaris 9 12/03.

Gör så här för att ta reda på om systemet har en DPT-styrenhet:

- 1. Kör kommandot prtconf -D.
- 2. Om namnet dpt visas, kör du kortets konfigurationsverktyg för att ta fram information om modell och BIOS-version.
- 3. Uppgradera DPT PM2144UW-styrenheterna genom att programmera om (flash) BIOS eller installera den senaste BIOS EPROM som du får från DPT. På <http://www.dpt.com> finns de senaste BIOS-kopiorna för alla DPT-styrenheter.

Nu kan du uppgradera systemet.

#### **x86: Uppgradera inte datorer av typen Hewlett-Packard (HP) Vectra XU med BIOS-versionen GG.06.13**

Programvaran Solaris 9 12/03 innehåller en ny funktion som gör att du kan installera stora partitioner. Systemets BIOS måste ha stöd för LBA (Logical Block Addressing). BIOS version GG.06.13 saknar stöd för LBA-åtkomst. Startprogrammen i Solaris kan inte hantera denna konflikt. Problemet kan även påverka andra HP Vectra-system.

Efter en uppgradering kan HP-systemet inte längre startas. Det enda som visas är en tom, svart skärmbild med en blinkande markör.

**Åtgärd:** Uppgradera inte HP Vectra XU-system som använder den senaste BIOS-versionen GG.06.13 till Solaris 9 12/03 eftersom sådana system inte längre stöds.

Du kan fortfarande starta systemet med hjälp av startdisketten eller start-cd:n eftersom startsökvägarna inte använder hårddiskkod. Välj sedan hårddisken som startenhet i stället för nätverket eller cd-romenheten.

# <span id="page-21-0"></span>**Problem som du bör känna till innan du installerar programvaran Solaris 9 12/03**

# **SPARC: Uppgradera firmware på Sun Fire- och Netra-servrar före installationen (4747307, 4799331)**

Om du vill installera programvaran Solaris 9 12/03 på specifika Sun Fire™- och Netra™-servrar måste du först uppdatera firmware på servern. Om du inte uppdaterar firmware på servern innan du installerar programvaran Solaris 9 12/03 låser sig servern. Det här problemet gäller följande servrar:

- Sun Fire 3800 server
- Sun Fire 4800 server
- Sun Fire 4810 server
- Sun Fire 6800 server
- Sun Fire V1280 server
- Netra 1280 server

Om det här problemet uppstår visas följande felmeddelande:

```
panic[cpu0]/thread=140a000: BAD TRAP: type=34 rp=147e9e0
       addr=5586ee326973add3 mmu_fsr=0
```
ok-ledtexten visas.

**Åtgärd:** Du uppdaterar firmware genom att installera relevant firmwarekorrigeringsfil.

- Gäller det någon av servrarna Sun Fire 3800, 4800, 4810 eller 6800 installerar du en av följande korrigeringsfiler:
	- Korrigerings-ID 112883-05 (firmwareuppdatering 5.14.4)
	- Korrigerings-ID 112884-01 (firmwareuppdatering 5.15.0)
- Gäller det en Sun Fire V1280- eller Netra 1280-server installerar du korrigerings-ID 113751-03 (firmwareuppdatering 5.13.0013).

Firmwareuppdateringsfiler finns på Sunsolve<sup>SM</sup>-webbplatsen på adressen <http://sunsolve.sun.com>. Kontrollera att du hämtar och installerar den senaste versionen av korrigeringsfilen.

#### **Start från dvd:n med Solaris misslyckas på system med dvd-rom-enheten SD-M1401 från Toshiba (4467424)**

Om systemet har dvd-romenheten SD-M1401 från Toshiba med version 1007 för det fasta programmet kan systemet inte starta från dvd:n med Solaris 9 12/03.

**Åtgärd:** Installera korrigeringsfilen 111649–03, eller senare, för att uppdatera fasta program för Toshibas dvd-rom-enhet SD-M1401. Du kan hämta korrigeringsfilen 111649–03 eller en senare version på SunSolve-webbplatsen på adressen <http://sunsolve.sun.com> .

#### <span id="page-22-0"></span>**Det går inte att komma åt data på Solaris 9 12/03-dvd:n när programvaran Solaris 2.6 eller Solaris 7 körs (4511090)**

Om systemet kör Solaris 2.6 eller Solaris 7 monterar volymhanteringen dvd:n med Solaris 9 12/03 felaktigt. Det går att montera dvd:n men det går inte att komma åt data. Därför kan du inte heller konfigurera en installationsserver, utföra en Live Upgrade eller komma åt data på mediet.

**Åtgärd:** Välj en av följande lösningar:

■ Installera de korrigeringsfiler som är avsedda för ditt system.

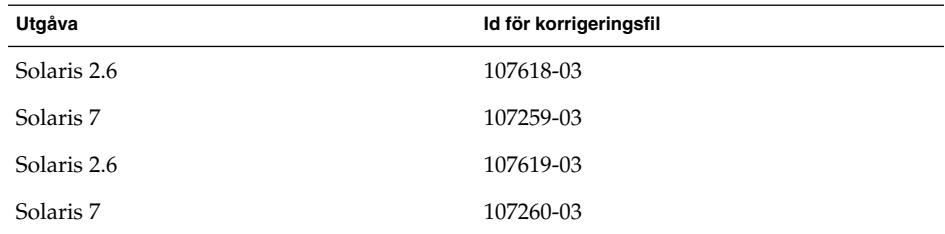

**TABELL 1–1** Dvd-korrigeringsfiler för Solaris 2.6 och Solaris 7

- Montera dvd:n med Solaris 9 12/03 manuellt. Använd inte volymhantering när du monterar dvd:n. Följ de här stegen:
	- 1. Logga in som superanvändare.
	- 2. Stoppa volymhantering.
		- # **/etc/init.d/volmgt stop**
	- 3. Montera dvd:n manuellt.

```
# mkdir /mnt1
```
- # **mount -F hsfs -o ro /dev/dsk/c0t6d0s0 /mnt1**
- 4. Kontrollera att dvd:n har monterats och att du kommer åt data.
	- # **cd /mnt1** # **ls**

Följande information visas om dvd:n är korrekt monterad.

Copyright Solaris\_9

# **Installationsproblem**

#### **x86: PXE-start misslyckas med nätverkskortet 3Com 3C905C (4847803)**

Om du använder PXE-tekniken (Preboot Execution Environment) för att installera Solaris och har nätverkskortet 3Com 3C905C kan datorn hänga sig och inte gå att starta.

<span id="page-23-0"></span>**Åtgärd:**Använd 3Com Managed Boot Agent (MBA) version 4.11 med nätverkskortet 3Com 3C905C eller använd en annan typ av nätverkskort.

#### **SPARC: System med flera gränssnitt tolkar alla gränssnitt som användbara efter installation eller uppgradering (4640568)**

Om du installerar eller uppgraderar till Solaris 9 12/03 på ett system med flera nätverksgränssnitt tolkar systemet alla systemgränssnitt som användbara. Gränssnitt som inte är kopplade till nätverket eller som inte är avsedda att användas visas i utdata för kommandot ifconfig -a. Dessutom kan gränssnitt med identiska Ethernet-adresser tilldelas identiska IP-adresser. Följande felmeddelande visas:

ifconfig: setifflags: SIOCSLIFFLAGS: qfe3: Du kan inte få tillgång till den begärda adressen

Det här problemet uppstår också på system där PROM-variabeln local-mac-address är angiven till false. Problemet uppstår eftersom alla gränssnitt är konfigurerade med samma IP-adress.

**Åtgärd:** Välj en av följande lösningar:

- Om du vill plombera endast det konfigurerade gränssnittet startar du om systemet efter den första starten.
- Om du vill tilldela olika IP-adresser till de olika nätverksgränssnitten anger du PROM-variabeln local-mac-address till true på något av följande sätt:
	- Skriv följande kommando vid ok-ledtexten:
		- ok **setenv local-mac-address? true**
	- Skriv in följande kommando som superanvändare i ett terminalfönster:
		- # **eeprom local-mac-address?=true**

# **Installationsfel som uppstår under installation från programvaru-cd 1 (av 2) för Solaris 9 12/03**

#### **Varningar kan visas när ett filsystem skapas (4189127)**

När du skapar ett filsystem under installation kan ett av följande varningsmeddelanden visas:

Varning! I-nod block/cylindergrupp (87)>= datablock (63) i sista cylindergrupp. Detta tyder på att 1 008 sektor(er) inte kan tilldelas.

Eller:

Varning! 1 sektor(er) i sista cylindern kan inte tilldelas

Denna varning visas när storleken på det filsystem som skapas inte exakt motsvarar utrymmet på den disk som används. Detta kan leda till att det uppstår oanvänt utrymme på disken som inte införlivas i det angivna filsystemet. Det oanvända utrymmet kan inte användas av andra filsystem.

**Åtgärd:** Ignorera varningen.

# <span id="page-24-0"></span>**Problem som rör uppgradering**

# **Det går inte att komma åt SAN (Storage Area Networks) via SUNWsan i programvaran Solaris 9 12/03**

Om Solaris 8-systemet är anslutet till SAN (Storage Area Networks), ska du kontakta kundstöd innan du uppgraderar till Solaris 9 12/03. Solaris 8-system med SUNWsan-paketet installerat kan kräva särskilda procedurer för att uppgradera till Solaris 9 12/03. Om du vill ta reda på om SUNWsan-paketet är installerat på systemet skriver du följande kommando i ett terminalfönster:

# **pkginfo SUNWsan**

Om SUNWsan-paketet är installerat visas följande information:

system SUNWsan SAN Foundation Kit

#### **x86: Det går inte att uppgradera x86-system med installations-cd:n för Solaris 9 12/03 (x86-version)**

Du kan inte använda installations-cd:n för Solaris 9 12/03 (x86-version) när du uppgraderar x86-baserade system från Solaris 2.6 eller 7 till Solaris 9 12/03 på grund av kravet på en x86-startpartition.

**Åtgärd:**Använd Solaris 9 12/03 (x86-version) programvaru-cd 1 (av 2) om du vill uppgradera från Solaris 2.6 eller Solaris 7 till Solaris 9 12/03.

#### **Programvaran Solaris Management Console 2.1 är inte kompatibel med Solaris Management Console 1.0, 1.0.1 och 1.0.2**

Programvaran Solaris Management Console 2.1 är inte kompatibel med Solaris Management Console 1.0, 1.0.1 och 1.0.2. Om du vill uppgradera till Solaris 9 12/03, och har Solaris Management Console 1.0, 1.0.1 eller 1.0.2 installerat, måste du först avinstallera Solaris Management Console. Programvaran Solaris Management Console kan finnas på systemet om du har installerat SEAS 2.0 overbox, SEAS 3.0 overbox eller Solaris 8 Admin Pack.

**Åtgärd:** Välj en av följande lösningar:

- Innan du uppgraderar använder du kommandot /usr/bin/prodreg och gör en fullständig avinstallation av programvaran Solaris Management Console.
- Om du inte avinstallerar Solaris Management Console 1.0, 1.0.1 eller 1.0.2 innan du uppgraderar till Solaris 9 12/03 måste du ta bort alla paket för Solaris Management Console 1.0, 1.0.1 eller 1.0.2. Ta bort paket med kommandot pkgrm i stället för med prodreg-kommandot. Följ noggrant i vilken ordning som paketen tas bort. Gör så här:
	- 1. Logga in som superanvändare.
	- 2. Skriv följande kommando:

# pkginfo | grep "Solaris Management Console"

Om beskrivningen inte börjar med "Solaris Management Console 2.1" identifierar paketnamnen i informationen ett Solaris Management Console 1.0-paket.

3. Använd kommandot pkgrm för att ta bort alla instanser av Solaris Management Console 1.0-programvarupaket i följande ordning.

**Obs!** Ta inte bort paket vars beskrivning innehåller "Solaris Management Console 2.1". Exempelvis kan SUNWmc.2 indikera Solaris Management Console 2.1-programvara.

Om pkginfo visar flera versioner av Solaris Management Console 1.0-paket använder du kommandot pkgrm för att ta bort båda paketen. Ta först bort originalpaketet och sedan det paket som har fått ett tilläggsnummer. Om till exempel paketen SUNWmcman och SUNWmcman.2 finns i samma pkginfo-utdata, tar du först bort paketet SUNWmcman och sedan SUNWmcman.2. Använd inte kommandot prodreg.

```
# pkgrm SUNWmcman
# pkgrm SUNWmcapp
# pkgrm SUNWmcsvr
# pkgrm SUNWmcsvu
# pkgrm SUNWmc
# pkgrm SUNWmcc
# pkgrm SUNWmcsws
```
- 4. Skriv följande kommando i ett terminalfönster:
	- # **rm -rf /var/sadm/pkg/SUNWmcapp**

Solaris Management Console 2.1-programvaran bör nu fungera korrekt. För framtida underhåll, eller om Solaris Management Console 2.1 inte fungerar korrekt, tar du bort Solaris Management Console 2.1. Installera om programvaran genom att utföra följande steg:

1. Använd kommandot pkgrm när du vill ta bort alla Solaris Management Console 2.1-paket och associerade paket i följande ordning.

**Obs!** Om det finns flera instanser av Solaris Management Console 2.1-paketen, till exempel SUNWmc och SUNWmc.2, tar du först bort SUNWmc och sedan SUNWmc.2. Använd inte kommandot prodreg.

- # **pkgrm SUNWpmgr**
- # **pkgrm SUNWrmui**
- # **pkgrm SUNWlvmg**
- # **pkgrm SUNWlvma**
- # **pkgrm SUNWlvmr**
- <span id="page-26-0"></span># **pkgrm SUNWdclnt**
- # **pkgrm SUNWmga**
- # **pkgrm SUNWmgapp**
- # **pkgrm SUNWmcdev**
- # **pkgrm SUNWmcex**
- # **pkgrm SUNWwbmc**
- # **pkgrm SUNWmc**
- # **pkgrm SUNWmcc**
- # **pkgrm SUNWmccom**
- 2. Sätt in Solaris 9 12/03 programvaru-cd 1 (av 2) i cd-romenheten. Skriv följande i ett terminalfönster:
	- # **cd /cdrom/sol\_9\_1203\_sparcia/s0/Solaris\_9/Product**
	- # **pkgadd -d . SUNWmccom SUNWmcc SUNWmc SUNWwbmc SUNWmcex SUNWmcdev \ SUNWmgapp SUNWmga SUNWdclnt SUNWlvmr SUNWlvma SUNWlvmg SUNWpmgr \ SUNWrmui**

Alla tidigare versioner av Solaris Management Console tas bort. Solaris Management Console 2.1 bör nu fungera.

# **Installationsfel som uppstår under en uppgradering**

#### **Uppgradering kan inte installera SUNWceudt-paket (4826785)**

Om du uppgraderar till operativsystemet Solaris 9 12/03 från en tidigare Solaris 9-version inträffar följande fel om du använder kommandot pkgchk med alternativet -n:

```
FEL: /usr/dt/appconfig/types/cs_CZ.ISO8859-2/datatypes.dt
sökvägen finns inte
FEL: /usr/dt/appconfig/types/cs_CZ.ISO8859-2/develop.dt
sökvägen finns inte
FEL: /usr/dt/appconfig/types/cs_CZ.ISO8859-2/dtfile.dt
sökvägen finns inte
FEL: /usr/dt/appconfig/types/cs_CZ.ISO8859-2/dtmail.dt
sökvägen finns inte
FEL: /usr/dt/appconfig/types/cs_CZ.ISO8859-2/dtpad.dt
sökvägen finns inte
FEL: /usr/dt/appconfig/types/cs_CZ.ISO8859-2/print.dt
sökvägen finns inte
FEL: /usr/dt/appconfig/types/cs_CZ.ISO8859-2/uxstd.dt
sökvägen finns inte
```
**Åtgärd:** Lägg tillbaka SUNWceudt -paketet genom att använda Solaris 9 12/03-dvd:n eller Solaris 9 12/03 programvaru-cd 1 (av 2). Följ de här stegen:

- 1. Logga in som superanvändare.
- 2. Ta bort SUNWceudt-paketet.

# **pkgrm SUNWceudt**

3. Ändra katalog till produktkatalogen.

- # **cd** *path-to-Solaris-9/Product*
- <span id="page-27-0"></span>4. Lägg till paketet SUNWceudt.
	- # **pkgadd -d 'pwd' SUNWceudt**

#### **Problem med visning av text i installationsprogrammet när Solaris Live Upgrade används (4736488)**

När du uppgraderar en inaktiv startmiljö genom att använda Solaris Live Upgrade -kommandot luupgrade(1m) med alternativet -i, kan texten i installationsprogrammet vara oläsligt för en del språk. Den skadade texten orsakas av att installationsprogrammet efterfrågar teckensnitt som inte finns i den gamla versionen som finns i den aktuella startmiljön.

**Åtgärd:** Välj en av följande lösningar:

- Installera med en kombinerad nätverksinstallationsavbildning.
- Aktivera språkområdet C genom att ange miljövariablerna för systemet.
	- Om du använder Bourne-skalet eller Korn-skalet, gör du så här:
		- 1. Ange språkområdet C.
			- # **LANG=C; export LANG**
		- 2. Börja installationen.
	- Om du använder C-skalet, gör du så här:
		- 1. Skriv följande:

# **csh**

- 2. Ange språkområdet C.
	- # **setenv LANG C**
- 3. Börja installationen.

#### **SPARC: Fel vid borttagande av SUNWjxcft-paketposter under uppgradering (4525236)**

När du uppgraderar från Solaris 8 till Solaris 9 eller Solaris 9 12/03 inträffar ett problem när paketet SUNWjxcft tas bort. Följande felmeddelande visas i filen upgrade\_log.

```
Tar bort paketet SUNWjxcft:
Det går inte att öppna /a/usr/openwin/lib/locale/ja/X11/fonts/TTbitmaps/fonts.upr
Det går inte att öppna /a/usr/openwin/lib/locale/ja/X11/fonts/TTbitmaps/fonts.scale
Det går inte att öppna /a/usr/openwin/lib/locale/ja/X11/fonts/TTbitmaps/fonts.alias
Det går inte att öppna
/a/usr/openwin/lib/locale/ja/X11/fonts/TT/fonts.upr
Det går inte att öppna /a/usr/openwin/lib/locale/ja/X11/fonts/TT/fonts.scale
Det går inte att öppna /a/usr/openwin/lib/locale/ja/X11/fonts/TT/fonts.alias
```
Borttagningen av <SUNWjxcft> lyckades

<span id="page-28-0"></span>**Åtgärd:** Ignorera det här felmeddelandet.

# **Uppgradering till Solaris 9 12/03 kan inaktivera det befintliga SSH-bakgrundsprogrammet (sshd) (4626093)**

Om du uppgraderar till Solaris 9 12/03 på ett system som kör Secure Shell från en annan tillverkare (till exempel OpenSSH) från bakgrundsprogrammet /etc/init.d/sshd inaktiverar uppgraderingen det befintliga bakgrundsprogrammet för Secure Shell. Under en uppgradering skriver uppgraderingsprogrammet för Solaris 9 12/03 över innehållet i /etc/init.d/sshd.

**Åtgärd:** Välj en av följande lösningar:

- Om du inte vill ha Secure Shell-protokollserverprogram på systemet ska du inte installera paketen SUNWsshdr och SUNWsshdu under uppgraderingen.
- Om du inte vill ha Secure Shell-protokollserverprogram eller Secure Shell-klientprogram på systemet ska du inte installera Secure Shell Cluster (SUNWCssh) under uppgraderingen.

#### **Uppgraderingen misslyckas om /export-katalogen är nästan full (4409601)**

Om du uppgraderar till Solaris 9 12/03 och katalogen /export är nästan full, felberäknas utrymmeskravet för /export. Uppgraderingen misslyckas då. Problemet inträffar oftast vid installation av skivlösa klienter eller om programvara från andra företag installeras i katalogen /export. Följande meddelande visas:

Varning! Otillräckligt med utrymme för uppgradering.

**Åtgärd:** Välj någon av följande lösningar innan du uppgraderar.

- Byt tillfälligt namn på katalogen /export under uppgraderingen.
- Kommentera bort raden /export i filen /etc/vfstab tills uppgraderingen är klar.
- Om /export är på ett annat filsystem avmonterar du /export innan du kör uppgraderingen.

#### **Uppgradera servrar och klienter som saknar skivminne (4363078)**

Om systemet stöder installation av klienter utan skivminne med verktyget Solstice AdminSuite™ 2.3 Diskless Client måste du göra så här:

- 1. Ta bort alla befintliga klienter utan skivminne som har samma Solaris-version och arkitektur som servern.
- 2. Installera eller uppgradera till Solaris 9 12/03.

Du hittar detaljerade instruktioner om detta i *System Administration Guide: Basic Administration*.

Om du försöker installera Solaris 9 12/03 över befintliga skivlösa klienter kan följande felmeddelande visas:

```
Det går inte att uppgradera Solaris-versionen (Solaris versionsnummer) på
skivdelen <xxxxxxxx>.
Det finns ett okänt fel på programvarukonfigurationen som är installerad
på den här skivdelen.
```
I det här felmeddelandet refererar *versionsnummer* till den Solaris-version som just nu körs på systemet. *<xxxxxxxx>* är den skivdel som kör den här versionen av Solaris.

# **Installationsfel som uppstår efter en uppgradering**

### **SPARC: Borttagning av korrigeringsfiler efter uppgraderingen kan skada WBEM-lagringsutrymmet (4820614)**

CIM-databasen för WBEM kan ha skadats på grund av följande omständigheter:

- Du installerar en version av korrigeringsfilen 112945 för en uppdateringsversion av Solaris 9 i ett system som kör Solaris 9.
- Om du sedan tar bort korrigeringsfilen som installerades på systemet.

Om WBEM-lagringsutrymmet skadas visas följande felmeddelande i Solaris Management Console Log Viewer:

```
CIM_ERR_FAILED:
/usr/sadm/lib/wbem/../../../../var/sadm/wbem/logr/
preReg/PATCH113829install/Solaris_Application.mof,18,ERR_SEM,
ERR_EXC_SET_CLASS, CIM_ERR_FAILED: Other Exception:
java.io.StreamCorruptedException: invalid stream header
```
**Åtgärd:** Välj en av följande lösningar:

- Följ de här anvisningarna om du vill undvika att WBEM-lagringsutrymmet skadas.
	- 1. Logga in som superanvändare.
	- 2. Säkerhetskopiera WBEM-lagringsutrymmet innan du installerar korrigeringsfilen.

# **cp -r /var/sadm/wbem/logr** *sökväg***/logr**

där *sökväg* är sökvägen till säkerhetskopian av WBEM-lagringsutrymmet.

3. Stoppa WBEM-servern om WBEM-lagringsutrymmet skadas efter att du avinstallerat korrigeringsfilen.

# **/etc/init.d/init.wbem stop**

- 4. Återställ säkerhetskopian av WBEM-lagringsutrymmet.
	- # **cp -rf** *sökväg***/logr /var/sadm/wbem/logr**
- 5. Starta om WBEM-servern.

# **/etc/init.d/init.wbem start**

■ Följ de här anvisningarna om du vill skapa ett nytt WBEM-lagringsutrymme.

<span id="page-30-0"></span>**Obs!** Den här lösningen återställer inga WBEM-data om WBEM-lagringsutrymmet skadas. Data som lagts till i lagringsutrymmet under installationen går förlorade.

- 1. Logga in som superanvändare.
- 2. Stoppa WBEM-servern.
	- # **/etc/init.d/init.wbem stop**
- 3. Ta bort filerna från katalogen /logr.
	- # **rm /var/sadm/wbem/logr/\***
- 4. Ta bort katalogen /notFirstTime.
	- # **rmdir notFirstTime**
- 5. Starta WBEM-servern.
	- # **/etc/init.d/init.wbem start**
- 6. Kompilera alla privata MOF-filer (Managed Object Format) manuellt.
	- # **/usr/sadm/bin/mofcomp** *MOF-filnamn*

# **Problem med 64-bitars Solaris**

# **SPARC: Sun UltraSPARC-system (Sun4U) kan kräva uppgradering av Flash PROM**

**Obs!** Om 64-bitarskompatibel fast programvara redan används i systemet behöver du inte uppgradera Flash PROM-minnet.

Om du vill köra 64-bitars Solaris i ett UltraSPARC™-system kanske du måste uppgradera dess fasta Flash PROM-programvara. Med installationsprogrammet för Solaris 9 12/03 kan du lägga till 64-bitarsstöd. Detta 64-bitarsstöd väljs som standard vid installationer i Sun UltraSPARC-system. 64-bitarssystem startar i 64-bitarsläge som standard endast då processorn har en hastighet på 200 MHz eller högre.

**Obs!** Om du väljer att köra 32-bitars Solaris i ett Sun™- eller UltraSPARC-system, behöver du inte uppgradera Flash PROM-minnet.

I följande tabell listas de UltraSPARC-system (Sun4U™) som berörs och lägsta version för den fasta programvaran som krävs. *Systemtyp* motsvarar resultatet av kommandot uname -i. Du kan se vilken firmware-version som körs med hjälp av kommandot prtconf -V.

Kapitel 1 • Problem som rör installationen **31**

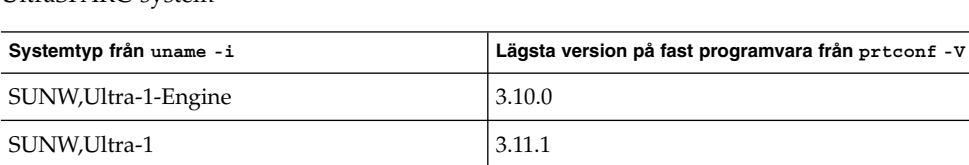

<span id="page-31-0"></span>**TABELL 1–2** Lägsta version på fast programvara som krävs för att köra 64–bitars Solaris på UltraSPARC-system

**Obs!** För systemen som inte finns med i tabellen ovan krävs ingen uppdatering av Flash PROM.

Instruktioner om hur du utför en Flash PROM-uppdatering med Solaris-cd:n finns i Solaris 9 i Sun Hardware Collection. Denna handbok kan hämtas från <http://docs.sun.com>.

# **Problem som rör dokumentations-cd:n**

SUNW,Ultra-2 3.11.2 SUNW,Ultra-4 3.7.107 SUNW,Ultra-Enterprise 3.2.16

# **Det går inte att installera dokumentationspaket med namn som är längre än nio tecken på dokumentationsservrar som kör Solaris 2.6, 7 och 8**

Vissa översatta dokumentationssamlingar i PDF-format har paketnamn med fler än nio tecken. Om du vill installera dessa PDF-samlingar på servrar som kör Solaris 7 eller 8 måste du först installera två korrigeringsfiler.

**Obs!** Det finns inga korrigeringsfiler för Solaris 2.6-servrar när den här versionen lanseras.

**Åtgärd:** Instruktioner om hur du installerar de här korrigeringsfilerna finns i filen Solaris Documentation Important Information på dokumentationsmediet, dokumentations-cd 1 och 2 för Solaris 9 12/03 och på dvd:n. Filen finns i följande katalog:

*monteringspunkt*/README/*språkområde*/install\_*språkområde*.html

Den engelska filen på dokumentations-cd 1 av 2 för Solaris 9 12/03 finns till exempel i följande katalog:

sol 9 doc 1of2/README/C/install C.html

# <span id="page-32-0"></span>**Installationsfel som rör dokumentations-cd:n**

#### **Avinstallationsläge för uninstaller-verktyget för Solaris 9 12/03 dokumentations-cd fungerar inte korrekt (4675797)**

Om du kör uninstaller för Solaris 9 12/03 dokumentations-cd i läget Avinstallera alla, tar uninstaller bara bort de dokumentationspaket som installerats som standard.

**Åtgärd:** Kör avinstalleraren i läget Delvis avinstallation. Ange de paket som du vill avinstallera.

#### **Det kanske inte går att bläddra i dokumentations-cd:ns verifieringspanel i kommandoradsgränssnittsläge (4520352)**

Om du använder installationsprogrammet på dokumentations-cd:n för Solaris 9 12/03 med alternativet nodisplay kanske inte verifieringspanelen visas korrekt.

**Åtgärd:** Ange inte alternativet nodisplay med installationsprogrammet på dokumentations-cd:n för Solaris 9 12/03. Använd det grafiska användargränssnittet (GUI) för att installera dokumentations-cd:n för Solaris 9 12/03.

# **Språkversionsproblem som uppstår under installationen**

#### **Extra relaterade språkområden kan installeras**

När du väljer språkområde för installationen kan ytterligare relaterade språkområden också installeras. Detta sker i Solaris 9 12/03 eftersom alla helt språkanpassade språkområden (med meddelandeöversättning) och de asiatiska och japanska delvis språkanpassade språkområdena (med språkversionsaktiverare) har paketerats om baserat på språkstöd för språkområden. Andra delvis språkanpassade språkområden paketeras och installeras fortfarande baserat på geografiskt område, exempelvis Centraleuropa.

# **Språkpassningsfel som uppstår under installationen**

#### **Med språk-cd:n installeras alla språk som standard med Solaris Live Upgrade (4898832)**

Om du använder Solaris Live Upgrade med flera cd-skivor när du installerar Solaris 9 12/03 installerar språk-cd:n alla språk som standard.

Om du efter installationen loggar in i en språkversion som skiljer sig från den språkversion som valdes under installationen kan de tecken som visas vara förvrängda. När du loggat in till en av dessa språkversioner visas den engelska språkversionen.

**Åtgärd:** Markera följande installationsalternativ under installationen. Avmarkera alla språk som du inte vill installera under installationen från språk-cd:n.

# <span id="page-33-0"></span>**Uppgradering av system som kör Solaris 8 med fullständigt stöd för thai/ryska/polska/katalanska lämnar ogiltiga paket på systemet (4650059)**

En uppgradering till Solaris 9 12/03 på ett system som kör Solaris 8 med Solaris 8 Language Supplement-cd:n installerad resulterar i flera ogiltiga paket. Språkpaket för thail/ryska/polska/katalanska blir kvar på systemet. Dessa språkpaket har ett ARCH=sparcall-värde och tas inte bort under uppgraderingen till Solaris 912/03.

**Åtgärd:** Innan du uppgraderar till Solaris 9 12/03 tar du bort Solaris 8 Languages Supplement-paket genom att använda Solaris Produktregister-programmet.

<span id="page-34-0"></span>KAPITEL **2**

# Problem som rör körtid i Solaris

I det här kapitlet beskrivs problem som kan uppstå under körning. Körtidsfrågor för Solaris som uppmärksammats för sent för att komma med i tilläggsinformationen finns i *Tilläggsinformation för Solaris 9 12/03* i Tilläggs- och installationssamling för Solaris 9 12/03 på [http://docs.sun.com/db/doc/817-3465](http://docs.sun.com/doc/817-2706).

# **Smartkortsfel**

#### **Systemet svarar inte smartkortet (4415094)**

Om ocfserv avslutas och visningen låses, förblir systemet låst även när smartkort sätts i eller tas bort.

**Åtgärd:** Utför följande steg för att låsa upp systemet:

- 1. Gör en fjärrinloggning på den dator där processen ocfserv avslutades.
- 2. Logga in som superanvändare.
- 3. Stäng av dtsession-processen genom att skriva följande i ett terminalfönster.
	- # **pkill dtsession**

ocfserv startar om och smartkortsinloggning och smartkortsfunktionalitet återställs.

#### **Menyalternativet Redigera konfigurationsfil i Smart Cards Management Console fungerar inte (4447632)**

Det går inte att redigera konfigurationsfiler för smartkort som finns i /etc/smartcard/opencard.properties med menyalternativet Redigera konfigurationsfil i Smart Cards Management Console. Om menyalternativet markeras visas en varning som varnar användaren för att fortsätta om inte den tekniska supporten begärt det.

**Åtgärd:** Använd inte menyalternativet Redigera konfigurationsfil i Smart Cards Management Console. Information om konfiguration av smartkort finns i *Solaris Smartcard Administration Guide*.

# <span id="page-35-0"></span>**Fel som rör skrivbordsmiljön CDE (Common Desktop Environment)**

#### **x86: Felaktig text visas då programmet qmon körs (4649547)**

Om du använder programmet qmon kan felaktig text visas på skärmen.

**Åtgärd:** Hämta och installera korrigeringsfilen 114602-03. Du hittar korrigeringsfilen på adressen <http://sunsolve.sun.com>.

#### **Funktionen för automatisk körning av flyttbara media i CDE har tagits bort (4634260)**

Funktionen för automatisk körning av flyttbara media i CDE har tillfälligt tagits bort från Solaris 9 12/03.

**Åtgärd:** Om du vill använda funktionen för automatisk körning för en cd-rom eller något annat flyttbart medium måste du göra något av följande:

- Kör programmet volstart från den översta nivån i det flyttbara mediets filsystem.
- Följ instruktionerna som finns på cd:n för att få tillgång till enheten även om du inte använder CDE.

#### **SPARC: dtmail låser sig när det startas från kommandoraden om alternativet FontList anges (4677329)**

dtmail låser sig efter anslutning till IMAP-servern om alternativet FontList anges när dtmail startas från kommandoraden. Se följande exempel:

**/usr/dt/bin/dtmail -xrm "Dtmail\*FontList: -\*-r-normal-\*:"**

Följande felmeddelande visas:

Segmenteringsfel

Det här problemet uppstår både i språkområdet C och ja.

**Åtgärd:** Ange inte alternativet FontList när du startar dtmail från kommandoraden.

#### **E-postverktyget verkar hänga sig när e-post med långa rader visas (4418793)**

Om du försöker läsa ett e-postmeddelande med många långa rader i något av Unicode- eller UTF-8-språkområdena för Solaris 9 12/03 verkar e-postverktyget (dtmail) låsa sig. Meddelandet visas inte omedelbart.

**Åtgärd:** Välj en av följande lösningar:

- Förstora fönstret för dtmail-brevlådan så att 132 kolumner får plats.
- Följ nedanstående steg för att inaktivera CTL-funktionen (Complex Text Layout).
	- 1. Logga in som superanvändare.
2. Byt katalog till systemets språkversionskatalog.

# **cd /usr/lib/locale/***språkversionens\_namn*

I föregående exempel refererar *språkversionens\_namn* till namnet på Unicodeeller UTF-8-språkversionen som är inställd i systemet Solaris 9 12/03.

3. Byt namn på språkversionens layoutkategori.

# **mv LO\_LTYPE LO\_LTYPE-**

**Obs!** Byt tillbaka namnet på processkategorin för språkversionslayouten till det ursprungliga namnet (LO\_LTYPE) innan du installerar några korrigeringsfiler som påverkar processen för språkversionslayouten.

# **Solaris PDASync kan inte ta bort den senaste inmatningen från skrivbordet (4260435)**

När du har tagit bort det sista objektet på skrivbordet återställs objektet från handdatorn till skrivbordet när du synkroniserar handdatorn. Du kan till exempel ta bort och återställa det senaste mötet i Kalendern eller den senaste adressen i Adresshanteraren.

**Åtgärd:** Ta bort den senaste inmatningen från handdatorn manuellt före synkroniseringen.

# **Solaris PDASync kan inte utbyta data med en multibyte-PDA-enhet anpassad för internationellt bruk (4263814)**

Om du utbyter multibyte-data mellan en PDA-enhet och Solaris CDE kan dessa data förstöras i båda miljöerna.

**Åtgärd:** Säkerhetskopiera informationen på din dator med PDAsäkerhetskopieringsverktyget innan du kör programmet Solaris™ PDASync. Om du av misstag råkar utbyta multibyte-data och dessa förstörs, kan du återställa dem från säkerhetskopian.

# **Frågor och problem som rör GNOME 2.0**

# **Dokumentation för GNOME 2.0**

Tilläggsinformation och information om hur du felsöker skrivbordet GNOME 2.0 finns i följande dokument på <http://docs.sun.com>:

- *Tilläggsinformation för skrivbordet GNOME 2.0 för operativmiljön Solaris*
- *Problemlösningshandbok för skrivbordet GNOME 2.0 för operativmiljön Solaris*

# **Systemadministrationsfel**

# **Kommandot lucreate misslyckas när namnet för en monterad lagringsenhet är en delmängd av en annan monterad lagringsenhet eller en lagringsenhet som används för en ny startmiljö (4912890)**

När du använder kommandot lucreate för att skapa en ny startmiljö misslyckas kommandot med följande instanser:

Enhetssökvägen för en monterad lagringsenhet är en delmängd av enhetssökvägen för en annan monterad lagringsenhet.

Ett filsystem kan till exempel vara monterat på /dev/md/dsk/ *d1* och ett annat filsystem på /dev/md/dsk/*d10*.

Enhetssökvägen för en monterad lagringsenhet är en delmängd av enhetssökvägen för en annan monterad lagringsenhet som används som ett argument för kommandot lucreate.

Om ett filsystem till exempel är monterat på /dev/md/dsk/ *d10* och /dev/md/dsk/*d100* används som ett alternativ till lucreate då ett filsystem för den nya startmiljön anges.

Följande vileseledande felmeddelande visas:

Verktyget för skapande av filsystem */usr/lib/fs/ufsufs/mkfs* är inte tillgängligt. Det går inte att skapa alla nödvändiga filsystem för *startmiljön*. Det går inte att skapa filsystem för *startmiljön*

**Åtgärd:** Kontrollera att inga filsystem används på lagringsenheter som har enhetsnamn som är delmängder av andra lagringsenheter med filsystem som också används.

Om det existerar någon tvetydighet gällande namnen bland de monterade filsystemen bör du byta namn på de befintliga metaenheterna för Solaris volymhantering.

I den här åtgärden används *d10* och *d100* endast som exempel. Andra exempel på tvetydiga enhetsnamn är *d20* och *d200* eller *d377* och *d37*, där *d20* matchar *d200* och *d377* matchar *d37*.

- 1. Logga in som superanvändare.
- 2. Byt namn på en av de tvetydiga metaenhetsnamnen genom att använda kommandot metarename.

# **metarename** *d10 d300*

Metaenheten *d10* byter namn till *d300*.

**Obs!** Filsystemet på *d10* måste avmonteras innan kommandot metarename används.

Medan filsystemet är avmonterat redigerar du filen /etc/vfstab och alla andra relevanta konfigurationsfiler som innehåller namnet på metaenheten som du byter namn på. Du måste ändra alla referenser till det gamla metaenhetsnamnet till det nya namnet.

Om det inte går att avmontera filsystemet när systemet körs i fleranvändarläge (beroende på att en process använder data på filsystemet) ställer du systemet i enanvändarläge och avmonterar filsystemet. Starta om datorn när du har gjort ändringarna.

# **SPARC: Om enhetsdrivrutinen för Sun GigaSwift överbelastas kan det orsaka att systemet låser sig (4885316)**

I Solaris 9 12/03 är MDT-funktionen avstängd som standard. Om den här funktionen är aktiverad låser sig systemet när enhetsdrivrutinen för Sun GigaSwift överbelastas.

Följande information kan visas:

...

```
panic[cpu3]/thread=2a100457d20: BAD TRAP: type=34
rp=2a100456d30 addr=3001aea3352 mmu_fsr=0
```

```
000002a100beb890 ce:ce_drain_fifo+8bc (3002ad2aa20, 30028f1ef00,
78492280, 30098c50940, 1, 3002e4d3f40)
```
**Åtgärd:** Om du kör Solaris 9 12/03 bör du inte aktivera MDT-funktionen.

Om den här funktionen är aktiverad stänger du av den genom att utföra följande steg:

- 1. Logga in som superanvändare.
- 2. Stäng av MDT-funktionen genom att skriva följande kommando:

# **/usr/sbin/ndd -set /dev/ip ip\_multidata\_outbound 0**

#### **x86: Det går inte att skapa en Sun4U-klient utan skivminne (4878696)**

Om du försöker lägga till den skivminneslösa tjänsten Sun4U™ på en x86-server visas följande felmeddelande:

```
Jun 12 17:02:48 s12-9 WBEM_Logging_Service[1810]: Failed to create clone area
/export/root/clone/Solaris_9/sun4u.
Failed to create clone area /export/root/clone/Solaris 9/sun4u.
```
The wbem log had the following error:

```
strings /var/sadm/wbem/log/wbem_log | grep SUNWidecr
Solaris_OsService@#@0@#@0@#@root@#@s12-9@#@s12-9@#@1054856467079@#@System
command return value.@#@System command, /usr/sbin/pkgadd -S -n -R
```
Kapitel 2 • Problem som rör körtid i Solaris **39**

```
/export/root/clone/Solaris_9/sun4u -a /tmp/admin.Qwayvg -d
/export/root/templates/Solaris_9/SUNWidecr_4.1, REV=2001.03.02.13.55_sparc.sun4u
all, returned value of:
/export/root/clone/Solaris_9/sun4u/var/sadm/pkg/SUNWidecr/install/postinstall:
test: argument expected
Installation of SUNWidecr failed.
```
**Obs!** Det är möjligt att lägga till en skivminneslös Sun4U-klient till en SPARC-server.

**Åtgärd:** Saknas.

# **/etc/named.conf gör att Solaris Management Console-operationer på användar- och gruppkonton misslyckas (4777931)**

Fel uppstår om du använder SMC (Solaris Management Console) för åtgärder på ett användar- eller gruppkonto på en DNS-server och filen /etc/named.conf finns på systemet.

Följande fel inträffar när du genomför de här operationerna från det grafiska gränssnittet eller från konsolens kommandoradsgränssnitt, smuser och smgroup.

När de utförs på en användare startar konsolen en ny dialogruta eller så avslutas smuser med det här felmeddelandet:

"Försök att visa användare eller roller misslyckades på grund av ett oväntat fel. Orsaken är följande fel: CIM\_ERR\_FAILED."

När de utförs på en grupp startar konsolen en ny dialogruta eller så avslutas smgroup med det här felmeddelandet:

```
"Försök att läsa grupp-ID:n misslyckades med oväntat CIM-fel:
       CIM_ERR_FAILED."åtgärder från det grafiska gränssnittet
eller kommandoradsgränssnittet.
```
**Åtgärd:** Välj en av följande lösningar:

- Om du vill lösa problemet genom att starta om DNS-servern följer du anvisningarna nedan.
	- 1. Logga in som superanvändare.
	- 2. Flytta filen named.conf till en annan katalog. till exempel:
		- # **mv /etc/named.conf /var/named/named.conf**
	- 3. Starta om DNS-servern.
		- # **pkill -9 in.named**
		- # **/usr/sbin/in.named /var/named/named.conf**
- Om du vill lösa problemet genom att starta om WBEM-servern följer du anvisningarna nedan.

**40** Tilläggsinformation för Solaris 9 12/03 • Januari 2004

- 1. Logga in som superanvändare.
- 2. Redigera filen /usr/sadm/lib/wbem/WbemUtilityServices.properties i en textredigerare. Ersätt strängen /etc/named.conf med /tmp/*nytt-filnamn*.

**Obs!** Kontrollera att filnamnet som du valde inte används redan.

- 3. Stoppa WBEM-servern.
	- # **/etc/init.d/init.wbem stop**
- 4. Starta WBEM-servern.
	- # **/etc/init.d/init.wbem start**

Mer information finns i direkthjälpen för smuser( 1M) och smgroup (1M).

# **x86: Servicepartitionen startas inte om du trycker på F4 när BIOS startas (4782757)**

Du startar en Sun LX50-dator som har en servicepartition och Solaris 9 12/03 (x86-versionen) installerad. Du får möjlighet att trycka på F4 så att servicepartitionen startas. Om du trycker på F4 blir skärmen svart och servicepartitionen startas inte.

**Åtgärd:** Tryck inte på F4 när startskärmen för BIOS visas. Efter en liten stund visas skärmen Aktuell skivpartitionsinformation. Markera det nummer i kolumnen Part# som motsvarar type=DIAGNOSTIC och tryck på Retur. Servicepartitionen startas.

#### **Händelsemeddelanden för UltraSPARC II CP genereras inte alltid (4732403)**

På UltraSPARC II-baserade system i Solaris 9 12/03 genereras inte alltid det CP-händelsemeddelande som åtföljer vissa meddelanden om irreparabla minnesfel. Detta inkluderar följande system:

- Sun Enterprise™ 10000-system
- Sun Enterprise 6500-system
- Sun Enterprise 6000-system
- Sun Enterprise 5500-system
- Sun Enterprise 5000-system
- Sun Enterprise 4500-system
- Sun Enterprise 4000-system
- Sun Enterprise 3500-system
- Sun Enterprise 3000-system

Följden blir att viss information som krävs för att identifiera en felaktig CPU inte alltid finns tillgänglig.

**Åtgärd:** Aktuell information om den här frågan finns på webbplatsen SunSolveSM på <http://sunsolve.sun.com> .

## **Bakgrundsprogrammet Solaris WBEM Services 2.5 kan inte hitta API-providers för com.sun (4619576)**

Bakgrundsprogrammet Solaris WBEM Services 2.5 kan inte hitta providers som skrivs till gränssnittet com.sun.wbem.provider eller till gränssnittet com.sun.wbem.provider20. Även om du skapar en instans av Solaris\_ProviderPath för en provider som skrivs till dessa gränssnitt kan bakgrundsprogrammet Solaris WBEM Services 2.5 inte hitta providern.

**Åtgärd:** För att bakgrundsprogrammet ska kunna hitta providers stoppar och startar du om bakgrundsprogrammet Solaris WBEM Services 2.5.

- # **/etc/init.d/init.wbem stop**
- # **/etc/init.d/init.wbem start**

**Obs!** Om du använder javax-API:t för att utveckla din provider behöver du inte stoppa och starta om bakgrundsprogrammet Solaris WBEM Services 2.5. Bakgrundsprogrammet Solaris WBEM Services 2.5 identifierar javax-providers dynamiskt.

# **Vissa com.sun-API-metodanrop misslyckas under XML/HTTP Transport Protocol (4497393, 4497399, 4497406, 4497411)**

Om du väljer att utveckla WBEM-program med com. sun-API:t i stället för javax-API:t, stöds endast RMI (Remote Method Invocation) för CIM (Common Information Model) fullt ut. Det går inte att garantera att andra protokoll, som XML/HTTP, fungerar ordentligt med com.sun-API:t.

I följande tabell visas exempel på anrop som körs under RMI, men som inte fungerar under XML/HTTP.

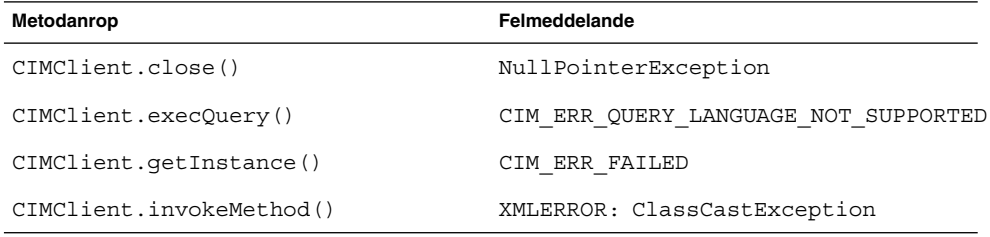

# **Det går inte att ändra monteringsegenskaper för filsystemet med Solaris Management Console-verktyget Monteringar och delade enheter (4466829)**

Solaris Management Console-verktyget Monteringar och delade enheter kan inte ändra monteringsalternativ på filsystem som är nödvändiga, exempelvis / (rot), /usr och /var.

**Åtgärd:** Välj en av följande lösningar:

■ Använd alternativet remount med kommandot mount.

# **mount -F** *filsystemtyp* **-o remount,***ytterligare\_monteringsalternativ* **\** *enhet\_att\_montera monteringspunkt*

**Obs!** Ändringar i monteringsegenskaper som utförs med alternativet -remount tillsammans med kommandot mount är inte permanenta. Dessutom ärver alla monteringsalternativ, som inte anges i delen *ytterligare\_monteringsalternativ* i det föregående kommandot, standardvärden som anges av systemet. Direkthjälpen för mount\_ufs(1M) innehåller mer information.

■ Redigera lämplig post i filen /etc/vfstab för att ändra monteringsegenskaper för filsystemet och starta sedan om systemet.

# **Felet CIM\_ERR\_LOW\_ON\_MEMORY inträffar vid försök att lägga till data med WBEM (4312409)**

Följande felmeddelande visas när minnet håller på att ta slut:

CIM\_ERR\_LOW\_ON\_MEMORY

Du kan inte lägga till fler poster när CIM Objekthanteraren har lite minne. Du måste återställa CIM-objekthanteraren.

**Åtgärd:** Följ dessa steg om du vill återställa CIM-objekthanteraren:

- 1. Logga in som superanvändare.
- 2. Avsluta CIM-objekthanteraren.

# **/etc/init.d/init.wbem stop**

3. Ta bort katalogen med loggen för JavaSpaces™.

# **/bin/rm -rf /var/sadm/wbem/log**

- 4. Starta om CIM-objekthanteraren.
	- # **/etc/init.d/init.wbem start**

**Obs!** När du återställer CIM-objekthanteraren förlorar du alla egna definitioner i datalagret. Du måste kompilera om de MOF-filer som innehåller egna definitioner med kommandot mofcomp. Se följande exempel:

# **/usr/sadm/bin/mofcomp -u root -p** *lösenord\_för\_rot din\_mof-fil*

# **Problem med Solaris Volymhanterare**

#### **Kommandot metattach i Solaris Volymhanterare kan misslyckas**

Om du har ett speglat rotfilsystem (/) för Solaris Volymhanterare där filsystemet inte startar på cylinder 0 får de underspeglingar som du kopplar inte heller starta på cylinder 0.

Om du försöker koppla en underspegling som startar på cylinder 0 till en spegling där den ursprungliga underspeglingen inte startar på cylinder 0, visas följande felmeddelande:

det går inte att ansluta en delspegling med etikett till en spegling utan etikett

**Åtgärd:**Välj en av följande lösningar:

- Kontrollera att både rotfilsystemet och volymen för den andra underspeglingen startar på cylinder 0.
- Kontrollera att varken rotfilsystemet eller volymen för den andra underspeglingen startar på cylinder 0.

**Obs!** JumpStart-installationen startar som standard minnesväxlingen på cylinder 0 och rotfilsystemet (/) någon annanstans på skivan. Inom systemadministration är det brukligt att starta skivdelen 0 på cylinder 0. Problem kan inträffa om du speglar en JumpStart-standardinstallation med roten på skivdel 0, men inte cylinder 0, med en typisk sekundär disk med skivdel 0 som startar på cylinder 0. Ett felmeddelande visas när du försöker koppla den andra underspeglingen. Mer information om hur installationsprogrammet för Solaris fungerar finns i *Installationsguide för Solaris 9 12/03*.

# **Fel i Solaris Volymhanterare**

# **Kommandot metahs -e för Solaris Volymhanterare misslyckas på koppartrådslagringslådor när en misslyckad aktiv reservdisk har bytts ut (4644106)**

Kommandot metahs -e kanske inte fungerar under följande omständigheter:

- 1. En aktiv reservenhet stöter på problem, till exempel ett genererat fel, när testverktyget metaverify används.
- **44** Tilläggsinformation för Solaris 9 12/03 Januari 2004
- 2. Solaris Volymhanterare försöker aktivera reservenheten när ett fel uppstår på en metaenhet. Den aktiva reservenheten är markerad som broken.
- 3. Systemet stängs av. Den icke fungerande skivdelen som innehåller den aktiva reservenheten ersätts med en ny skivdel på samma plats.
- 4. När systemet startas kan Solaris Volymhanterare inte identifiera den nya aktiva reservenheten.
- 5. Kommandot metahs -e används för att aktivera den nya reservenheten på den nya skivdelen.

Följande meddelande visas:

Varning! md: d0: öppningsfel på reserven (Inte tillgänglig)

Felet uppstår eftersom Solaris Volymhanterare inte internt kan identifiera den nya aktiva reservskivdelen som byttes ut till samma fysiska plats. Solaris Volymhanterare fortsätter att visa enhets-ID:t för den skivdel som inte längre finns i systemet.

**Obs!** Felet uppstår inte på Photon- eller lagringsenheter där enhetsnumret ändras när en skivdel byts ut.

**Åtgärd:** Välj en av följande lösningar:

- Följ de här stegen om du vill uppdatera enhets-ID:t för den aktiva reservenheten i lägesdatabasen Solaris Volymhanterare.
	- 1. Logga in som superanvändare.
	- 2. Skriv följande kommando för att uppdatera enhets-ID:t för den aktiva reservskivdelen:
		- # **metadevadm -u** *namn-på-logisk-enhet*
	- 3. Skriv följande kommando när du vill göra göra den nya aktiva reservskivdelen tillgänglig:
		- # **metareplace -e** *namn-på-logisk-enhet*
- Följ de här stegen när du vill hantera aktiva reservskivdelar och reservpooler i systemet:
	- 1. Logga in som superanvändare.
	- 2. Skriv följande kommando när du vill ta bort posten för den aktiva reservskivdelen:
		- # **metahs -d hsp***nummer-på-reservpool namn-på-logisk-enhet*
	- 3. Type the following command to create a new entry for the hot-spare slice at the same location with the correct device ID:

# **metahs -a hsp***nummer-på-reservpool namn-på-logisk-enhet*

Kapitel 2 • Problem som rör körtid i Solaris **45**

## **Kommandot metadevadm för Solaris Volymhanterare misslyckas om namnet på den logiska enheten inte finns längre (4645721)**

Du kan inte ersätta en icke fungerande enhet med en enhet som har konfigurerats med Solaris Volymhanterare. Ersättningsenheten måste vara ny för Solaris Volymhanterare. Om du fysiskt flyttar en skivdel från en plats till en annan på en Photon misslyckas kommandot metadevadm. Detta sker när namnet på den logiska enheten för skivdelen saknas. Enhets-ID:t för skivdelen finns dock kvar i metaenhetskopian. Följande meddelande visas:

En namnlös enhet har upptäckts. Kör 'devfsadm && metadevadm -r för att matcha.

**Obs!** Du kan komma åt skivdelen på den nya platsen under tiden. Du kan dock behöva använda det gamla namnet på den logiska enheten för att göra det.

**Åtgärd:** Flytta fysiskt tillbaka enheten till dess ursprungliga plats.

## **Kommandot metarecover i Solaris Volymhanterare kan inte uppdatera namnrymden metadb (4645776)**

Om du tar bort och ersätter en fysisk skivdel på systemet, och sedan använder kommandot metarecover -p -d för att skriva relaterad information om den mjuka partitionen till skivdelen, orsakar detta ett fel. Kommandot uppdaterar inte namnrymden för metaenhetsdatabasen så att det speglar ändringen i diskenhetsidentifieringen. Detta orsakar ett fel för varje sådan mjuk partition som skapas på disken. Följande meddelande visas:

Öppningsfel

**Åtgärd:** Skapa en mjuk partition på den nya skivdelen i stället för att använda kommandot metarecover för att återställa den mjuka partitionen.

**Obs!** Om den mjuka partitionen ingår i en spegling eller RAID 5 använder du kommandot metareplace utan alternativet -e för att ersätta den gamla mjuka partitionen med den nya.

# **metareplace dx** *spegling eller RAID 5 gammal\_mjuk\_partition ny\_mjuk\_partition*

# **Nätverkshanteringsfel**

## **x86: Gränssnittet e1000g kan eventuellt inte hantera IPv6 (4874857)**

Ett system där IPv6 har konfigurerats på ett e1000g-gränssnitt svarar eventuellt inte på "Neighbor Solicitation"-meddelanden från en fjärransluten dator. Fjärrdatorn kanske därför inte kan kommunicera med målsystemet via IPv6.

**Åtgärd:** Stoppa och starta om IPv6-gränssnittet på följande sätt:

**46** Tilläggsinformation för Solaris 9 12/03 • Januari 2004

- 1. Logga in som superanvändare.
- 2. Stäng av IPv6-gränssnittet.

# **ifconfig e1000g0 inet6 down**

3. Starta om IPv6-gränssnittet.

# **ifconfig e1000g0 inet6 up**

Du kan nu kommunicera med målsystemet via IPv6 från fjärrdatorn.

Kommandot ifconfig stänger av och startar om IPv6-gränssnittet. Du kan lägga till kommandona till systemets startskript på nivå 3 för att automatisera denna lösning.

# **Konfiguration av flera tunnlar mellan två IP-noder med filtrering aktiverat kan orsaka paketförlust (4152864)**

Om du konfigurerar flera IP-tunnlar mellan två IP-noder, och aktiverar ip\_strict\_dst\_multihoming eller andra IP-filter, kan detta orsaka paketförlust.

**Åtgärd:** Välj ett av följande alternativ:

- Konfigurera först en enda tunnel mellan de båda IP-noderna. Lägg till adresser till tunneln med kommandot ifconfig och alternativet addif.
- Aktivera inte ip\_strict\_dst\_multihoming för tunnlar mellan två IP-noder.

# **Säkerhetsfel**

## **Upplåsning av CDE:s skärmlås tar bort kreditiv i Kerberos version 5 (4674474)**

Om du låser upp en låst CDE-session kan alla cachelagrade kreditiv i Kerberos version 5 (krb5) tas bort. Detta kan innebära att du inte kan komma åt olika systemverktyg. Problemet kan uppstå under följande omständigheter:

- I filen /etc/pam.conf är dtsession-tjänsterna för systemet konfigurerade att använda modulen krb5 som standard.
- Du låser CDE-sessionen och försöker sedan låsa upp den.

Om det här problemet uppstår visas följande felmeddelande:

```
lås skärmen: PAM-KRB5 (auth): Det uppstod ett fel vid verifiering av TGT
mot host/värdnamn:
```
Behörighet saknas i repetitionscachekoden

**Åtgärd:** Lägg till följande icke-pam\_krb5 dtsession-poster till filen /etc/pam.conf.

**dtsession auth requisite pam\_authtok\_get.so.1 dtsession auth required pam\_unix\_auth.so.1**

När dessa poster finns i filen /etc/pam.conf körs inte modulen pam\_krb5 som standard.

#### **cron, at och batch kan inte schemalägga jobb för låsta konton (4622431)**

I Solaris 9 12/03 behandlas spärrade konton på samma sätt som konton som gått ut eller inte finns. Det betyder att det inte går att boka jobb för spärrade konton med verktygen cron, at och batch.

**Åtgärd:** Om du vill aktivera låsta konton så att jobb från cron, at och batch accepteras ersätter du lösenordsfältet för det låsta kontot (\*LK\*) med strängen NP (inget lösenord.)

# **Ytterligare programvarufel**

# **SPARC: Veritas Volymhanterare (Volume Manager) kanske inte fungerar på system med Solaris 9 12/03 (4642114)**

Om du försöker utföra olika åtgärder med Veritas volymhanterare (Volume Manager) på ett system som kör Solaris 9 12/03, så kanske verktygen vxddladm addjob eller vxddladm addsupport skapar minnesutskriftsfiler.

**Åtgärd:** Följ de här stegen:

- 1. Logga in som superanvändare.
- 2. Kontrollera att filen /var/ld/ld.config och verktyget /usr/bin/crle finns på systemet.
- 3. Skriv följande kommandon i ett terminalfönster:
	- # **/usr/bin/cp /var/ld/ld.config /var/ld/ld.config.save**
	- # **/usr/bin/crle -E LD\_LIBRARY\_PATH=/usr/lib**
	- # *lämpligt-vxddladm-kommando*
	- # **/usr/bin/mv /var/ld/ld.config.save /var/ld/ld.config**

# **Problem som rör dokumentations-cd:n**

# **Dokumentationslänkar för iPlanet Directory Server 5.1 fungerar inte korrekt**

I uppsättningen för iPlanet™ Directory Server 5.1 (Solaris-version) fungerar inte länkar som heter DocHome och länkar mellan olika böcker. Om du försöker använda dessa länkar visas ett felmeddelande om att filen inte kunde hittas i webbläsaren.

**Åtgärd:** Du kan navigera mellan iPlanet Directory Server 5.1-dokument i systemet genom att gå till sidan Uppsättning för iPlanet Directory Server 5.1 (Solaris-version) på <http://docs.sun.com>. Klicka på länken till det dokument som du vill visa.

#### **SUNWsdocs-paketet krävs för att ta bort andra dokumentationspaket**

Om du tar bort paketet SUNWsdocs och sedan försöker ta bort andra dokumentationspaket misslyckas borttagningen. Det här problemet uppstår eftersom paketet SUNWsdocs installeras med alla samlingar och utgör webbläsarens startpunkt.

**Åtgärd:** Om du har tagit bort SUNWsdocs-paketet installerar du om SUNWsdocs-paketet från dokumentationsmediet och tar sedan bort övriga dokumentationspaket.

# **Fel som rör dokumentations-cd:n**

# **PDF-dokument för europeiska språkområden är bara tillgängliga via C-språkområdet (4674475)**

PDF-dokumenten på Solaris 9 12/03 dokumentations-cd 1 (av 2) är inte tillgängliga i Solaris 9 12/03 och andra UNIX-baserade system för de här europeiska språkversionerna:

- de (Tyska)
- es (Spanska)
- fr (Franska)
- it (Italienska)
- sv (Svenska)

Det här problemet uppstår på grund av en begränsning i Adobe Acrobat Reader. Du hittar mer information om detta på Adobes webbplats för tekniska frågor på <http://www.adobe.com:80/support/techdocs/294de.htm>.

**Åtgärd:** Välj en av följande lösningar:

■ I Solaris 9 12/03 och andra UNIX-baserade system anger du miljövariabeln LC\_ALL till C acroread . Skriv till exempel följande kommando i ett terminalfönster i C-skalet:

% **env LC\_ALL=C acroread**

■ När det gäller system som *inte* baseras på UNIX, uppgraderar du till Adobe Acrobat Reader 5.0 eller senare.

# **Om du tar bort dokumentationspaket för Solaris 9 12/03 kan dokumentationssamlingar för Solaris 9 12/03 oväntat avinstalleras (4641961)**

Vissa dokumentationssamlingar för Solaris 9 12/03 kan oväntat tas bort från systemet om följande inträffar:

- 1. Du installerar både dokumentations-cd 1 av 2 och 2 av 2 för Solaris 9 12/03 på systemet.
- 2. Sedan använder du verktyget prodreg eller dokumentations-cd:ns installationsprogram för Solaris 9 12/03 när du vill ta bort vissa dokumentationspaket.

Dokumentations-cd 1 av 2 och 2 av 2 för Solaris 9 12/03 har tre gemensamma samlingar. Om du tar bort de paket som innehåller dessa samlingar från en installation av antingen dokumentations-cd 1 av 2 eller 2 av 2 för Solaris 9 12/03 så tas paketet bort från båda installationerna.

I följande tabell visas de paket som kan tas bort oväntat:

**TABELL 2–1** Dokumentationspaket för Solaris 9 12/03 som finns på båda dokumentations-cd-skivorna för Solaris 9 12/03

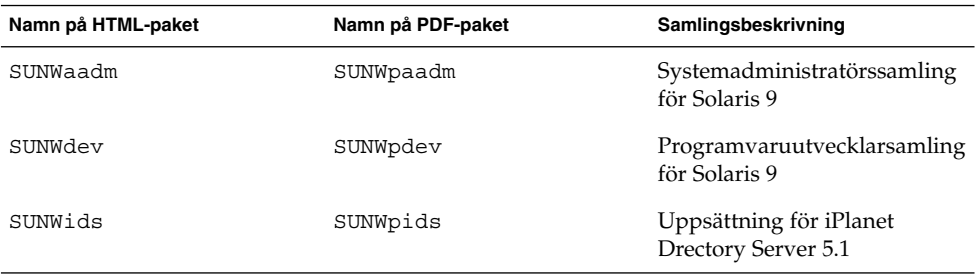

**Åtgärd:** Välj en av följande lösningar:

- Om avinstallationsprocessen oväntat tar bort dessa dokumentationspaket, och du vill ha dem på systemet, installerar du om dem från dokumentations-cd 1 av 2 eller 2 av 2 för Solaris 9 12/03.
- Du kan undvika det här problemet genom att använda verktyget pkgrm för att ta bort de paket som du inte längre vill ha på systemet.

# **Språkversionsproblem**

# **Maskinvara för estniskt tangentbord typ 6, fransk-kanadensiskt tangentbord typ 6 och polskt tangentbord för programmerare typ 5 är inte tillgängligt i Solaris 9 12/03**

Programvarustöd för ytterligare tre tangentbordslayouter har lagts till i den här versionen av Solaris 9: Estniskt tangentbord typ 6, fransk-kanadensiskt tangentbord typ 6 och polskt tangentbord för programmerare typ 5.

Den här programvaran ger användare i Kanada, Estland och Polen större flexibilitet för tangentbordsinmatning genom att de amerikanska standardtangentbordslayouterna ändras för deras språkbehov.

För närvarande finns ingen maskinvara för de här tre tangentbordstyperna.

**Åtgärd:** Om du vill använda den här nya programvaran för tangentbord ändrar du filen /usr/openwin/share/etc/keytables/keytable.map på något av följande sätt:

■ Gör följande ändringar om du använder ett estniskt tangentbord typ 6:

- 1. I filen /usr/openwin/share/etc/keytables/keytable.map ändrar du posten US6.kt till Estonia6.kt. Den ändrade posten ska lyda så här:
	- 6 0 Estonia6.kt
- 2. Lägg till följande poster i filen /usr/openwin/lib/locale/iso8859- 15/Compose:

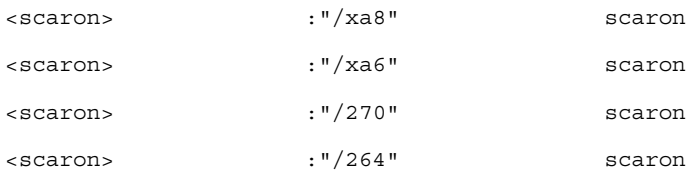

- 3. Ändringarna verkställs när du startar om datorn.
- Gör följande ändringar om du använder ett franskt-kanadensiskt tangentbord typ 6:
	- 1. I filen /usr/openwin/share/etc/keytables/keytable.map ändrar du posten US6.kt till Canada6.kt. Den ändrade posten ska lyda så här:
	- 6 0 Canada6.kt
	- 2. Ändringarna verkställs när du startar om datorn.
- Gör följande ändringar om du använder den befintliga polska tangentbordslayouten typ 5:
	- 1. I filen /usr/openwin/share/etc/keytables/keytable.map ändrar du posten Poland5.kt till Poland5\_pr.kt. Den ändrade posten ska lyda så här:
		- 4 52 Poland5 pr.kt

**Obs!** Om du använder ett tangentbord med dip-omkopplare bör du kontrollera att omkopplarna har satts till korrekt binärvärde för den polska tangentbordstabellposten (binär 52) innan du startar om systemet.

- 2. Om du använder ett amerikanskt standardtangentbord typ 5 ändrar du posten US5.kt till Poland5\_pr.kt i filen /usr/openwin/share/etc/keytables/keytable.map . Den ändrade posten ska lyda så här:
	- 33 Poland5 pr.kt
- 3. Ändringarna verkställs när du startar om datorn.

Kapitel 2 • Problem som rör körtid i Solaris **51**

# **Språkversionsfel**

# **SPARC: Skift + U fungerar inte som väntat i arabiska språkversioner (4303879)**

Om du vill skriva ett diakritiskt tecken i arabiska språkversioner skriver du det arabiska tecknet och trycker sedan på Skift + U.

# **Sorteringen i europeiska UTF-8-språkversioner fungerar inte korrekt (4307314)**

Sortering i europeiska UTF-8-språkversioner fungerar inte korrekt.

**Åtgärd:** Innan du försöker sortera i en FIGGS UTF-8-språkversion ställer du in variabeln *LC\_COLLATE* på motsvarigheten till ISO–1.

```
# echo $LC_COLLATE
> es_ES.UTF-8
# LC_COLLATE=es_ES.IS08859-1
# export LC_COLLATE
```
Börja sedan sortera.

# **Fel i Sun ONE Application Server**

# **Standardwebbläsaren är inte kompatibel med Sun ONE Application Server 7 (4741123)**

När du försöker använda det administrativa gränssnittet för Sun ONE Application Server med standardwebbläsaren för Solaris 9 12/03 visas följande felmeddelande:

Webbläsaren stöds inte: Netscape 4.78

Du måste uppgradera webbläsaren till Netscape 4.79 eller Netscape 6.2 (eller senare) om du vill köra det administrativa gränssnittet för Sun One Application Server. Om du inte gör det kan det orsaka försämrade prestanda och oväntat beteende.

**Obs!** Om du kör den version av det administrativa användargränssnittet för Sun ONE Application Server som finns med i Solaris 9 12/03 måste du använda Netscape 4.79 eller Netscape 7.0.

**Åtgärd:** Använd /usr/dt/appconfig/SUNWns/netscape i stället för /usr/dt/bin/netscape.

# **Redigering av ACL (Access Control List) stöds inte i vissa versioner av Netscape Navigator (4750616)**

Redigering av ACL (Access Control List) för Sun ONE Application Server stöds inte i vissa versioner av Netscape Navigator™. Om du försöker redigera ACL-poster medan du använder Netscape Navigator version 6.x eller Netscape Navigator version 7.x, kan det uppstå intermittenta fel.

till exempel:

- Visningsfönstret försvinner.
- Skärmen för ACL-redigering visas inte när den startas.

**Åtgärd:** Välj en av följande lösningar:

- Använd version 4.79 av Netscape Navigator, som stöds, eller Microsoft Internet Explorer version 6.0.
- Redigera ACL-filen manuellt. Mer information om ACL-filformatering finns i *Sun ONE Application Server 7 Administrator's Guide*.

# **Åtkomst till en Oracle 9.1-databas med en Oracle 9.2-klient kan orsaka att data skadas (4707531)**

Om du använder en Oracle® 9.2-klient för att få åtkomst till en Oracle 9.1-databas kan data skadas när en nummerkolumn följer efter en tidsstämpelkolumn.

Problemet kan orsakas av att filen ojdbc14.jar används med en Oracle 9.1-databas. Om du installerar korrigeringsfilen kan felet åtgärdas för 32-bitars Solaris-datorer som kör en Oracle 9.1-databas. Den här JDBC™-drivrutinen är avsedd för Oracle som körs tillsammans med JDK™ 1.4.

**Åtgärd:** Hämta korrigeringsfilen för fel 2199718 (om Oracle har gjort den tillgänglig) från Oracles webbplats och installera den på servern.

# **Administrationsgränssnittet rapporterar verifierarfel när fabriksresurs för efterlysningshanteraren som skapats från kommandoraden visas (4733109)**

Ett verifierarfel rapporteras för efterlysningshanterarens fabriksresurs som skapades med kommandoradsgränssnittet. Följande fel rapporteras när resursen visas i Sun ONE Application Servers administrationsgränssnitt.

ArgChecker Failure: Giltighetskontroll misslyckades för jndiName: objekt får inte vara null

**Åtgärd:** Skapa en ny fabriksresurs för efterlysningshanteraren genom att följa de här anvisningarna.

- 1. Skapa en jdbc-anslutningspool med datakällainformation och anslut till en databas.
- 2. Skapa en jdbc-resurs så att anslutningspoolen blir tillgänglig via en JNDI-sökning ( Java Naming and Directory Interface™ ).

3. Skapa en efterlysningshanterarresurs med jdbc-resursen som du skapade under steg 2.

# **Värdet any i adressattributet i elementet iiop-listener i filen server.xml stöds inte (4743366)**

Värdet any i adressattributet i elementet iiop-listener i filen server.xml tillåter avlyssning på alla tillgängliga gränssnitt i ett system. Det här stödet omfattar både IPv4- och IPv6-gränssnitt. I standardkonfigurationen för Sun ONE Application Server används dock adressvärdet 0.0.0.0 i element för iiop-listener. Den här standardkonfigurationen lyssnar inte på IPv6-gränssnitt. Konfigurationen lyssnar enbart på IPv4-gränssnitten i ett system.

**Åtgärd:** Använd värdet :: i adressattributet i elementet iiop-listener i server.xml för att lyssna på alla IPv4- och IPv6-gränssnitt i ett system.

# **Det går inte att starta om programservern när den konverteras till en SSL-aktiverad miljö (4723776)**

Om du försöker starta om Sun ONE Application Server efter att du installerat certifikat och aktiverat säkerhet, misslyckas omstarten. Ett meddelande talar om att servern inte tog emot något lösenord.

Om SSL (Secure Socket Layer) inte är aktiverat cache-lagras inga lösenord, vilket gör att omstarten inte fungerar. Kommandot för omstart stöder inte överflyttning från icke-SSL till SSL-aktiverat läge.

**Obs!** Problemet uppstår bara första gången servern startas om. Senare omstarter fungerar bra.

**Åtgärd:** Välj en av följande lösningar:

- Om du har stött på det här problemet. Klicka på Start-knappen.
- Om du vill undvika det här problemet följer du anvisningarna nedan i stället för att klicka på Omstart-knappen.
	- 1. Klicka på Stopp-knappen.
	- 2. Klicka på Start-knappen.

#### **Programservern kan krascha under dynamisk omladdning (4750461)**

Om ett program har många Enterprise JavaBeans™-komponenter kan servern krascha då programmet laddas om dynamiskt. Den dynamiska omladdningsfunktionen används i utvecklingsmiljöer för att mindre förändringar i ett program snabbt ska kunna testas. Kraschen orsakas av att fler filbeskrivningar än vad som finns tillgängligt används.

**Åtgärd:** Följ de här stegen:

**54** Tilläggsinformation för Solaris 9 12/03 • Januari 2004

- 1. Öka gränsen för antalet filbeskrivningar genom att lägga till rader, i nedanstående format, i filen /etc/system.
	- set rlim\_fd\_max=8192
	- set rlim\_fd\_cur=2048

Beroende på programmets storlek kan du ange ett högre eller lägre värde.

2. Starta om datorn.

# **Konsolutdata skadas om systemets standardkodning inte är UTF-8 (4757859)**

Om systemets standardkodning inte är UTF-8 kan programserverns utdata orsaka att multibyte-tecken visas felaktigt.

**Åtgärd:** Öppna filen server.log i webbläsaren.

# **Externt certifikatsmeknamn visas inte i smeknamnslistan för administrationsgränssnittet (4725473)**

Om du installerar ett externt certifikat via administrationsgränssnittet för Sun ONE Application uppstår problem när du försöker aktivera SSL för http-listenern genom att använda certifikatet som installerats på den externa kryptografiska modulen. Även om installationen av certifikatet lyckas visas inte smeknamnet för certifikatet i administrationsgränssnittet.

#### **Åtgärd:** Gör så här:

- 1. Logga in som administratör på systemet där programvaran för Sun ONE Application Server är installerad.
- 2. Länka http-listenern till certifikatet som är installerat på den externa kryptografiska modulen genom att använda kommandot asadmin. Mer information om kommandot asadmin finns i direkthjälpen för asadmin(1AS).

```
# asadmin create-ssl --user admin user--password lösenord --host värdnamn \
--port port --type http-listener --certname nobody@apprealm:Server-Cert \
--instance instans --ssl3enabled=true \
--ssl3tlsciphers +rsa_rc4_128_md5 http-listener-1
```
Med det förra kommandot upprättas en länk mellan certifikatet och serverinstansen. Certifikatet installeras inte med kommandot. Certifikatet installeras via administrationsgränssnittet.

**Obs!** Även om certifikatet länkas med http-listenern lyssnar den inte i icke-SSL-aktiverat läge.

- 3. Aktivera http-listenern för lyssning i SSL-läge. Använd följande kommando:
	- # asadmin set --user *admin user* --password *lösenord* --host *värdnamn* \ --port *port* server1.http-listener.http-listener-1.securityEnabled=true

Med det förra kommandot växlar serverinstansen lyssningsläge från icke-SSL till SSL. När du har gått igenom de här stegen visas certifikatet i administrationsgränssnittet.

Du kan nu redigera http-listenern efter behov i administrationsgränssnittet.

# **Kommandot flexanlg kan orsaka öppningsfel (4742993)**

Om du kör Sun ONE Application Server-programvaran som ingår i Solaris 9 12/03, och du använder kommandot flexanlg från /usr/appserver/bin, visas följande öppningsfel.

ld.so.1: /usr/appserver/bin/flexanlg: allvarligt: libplc4.so:öppning misslyckades: Filen existerar inte eller katalogen är borttagen

#### **Åtgärd:** Utför dessa steg.

1. Lägg till följande post i filen LD\_LIBRARY\_PATH.

```
/usr/lib/mps
```
2. Kör kommandot flexanlg.

```
% /usr/appserver/bin/flexanlg
```
# **Klienter som bara använder IPv6 kan inte ansluta till programservern (4742559)**

**Obs!** Det här problemet gäller bara dig som administrerar nätverk där IPv6 används.

IPv4 används som standard av instanser för Sun ONE Application Server 7 och Admin Server. IPv4 stöds av alla systemprogramvaror som Sun ONE Application Server kan användas i. På plattformar som stöder IPv6 krävs att Sun ONE Application Server konfigureras om.

**Obs!** Du måste vara säker på att IPv6 stöds om du ska göra sådana konfigurationsändringar. Om ett system som endast stöder IPv4 konfigureras för IPv6 kan det orsaka att programserverinstanser inte startar.

**Åtgärd:** Utför följande konfigurationsändringar:

- 1. Starta Admin Server.
- 2. Starta Admin-konsolen genom att ansluta till Admin Serverns http-värd eller en webbläsarport.
- 3. Markera serverinstansen som ska konfigureras för IPv6, till exempel server1.
- 4. Utvidga http-listenernoden i trädvyn.
- 5. Markera http-listenern som ska konfigureras för IPv6, till exempel http-listener1.
- 6. Ändra värdet för IP-adressfältet till **ANY** i avsnittet Allmänt.
- 7. Ändra värdet för familjfältet till **INET6** i avsnittet Avancerat.

Om du anger värdet för familjfältet till INET6 inaktiveras inte IPv4-funktionen om inte en IPv6-adress markeras som IP-adress. Markera en IP-adress som matchar någon IPv4- eller IPv6-adress.

- 8. Klicka på Spara.
- 9. Markera serverinstansen i den vänstra rutan.
- 10. Klicka på Spara ändringar.
- 11. Klicka på Stopp.
- 12. Klicka på Starta.

Servern startas om och ändringarna implementeras.

#### **Stickprov som ändrats uppdateras inte förrän de distribuerats om (4726161)**

Om användare försöker distribuera ett stickprov mer än en gång efter att ha gjort mindre förändringar och paketerat om programmet, visas följande felmeddelande:

```
Redan distribuerad
```
Det här problemet gäller de flesta stickprov eftersom de använder Ant-verktyget och filen common.xml som har målet deploy. Den här kombinationen blandar distribution av program med resursregistrering.

**Åtgärd:**Välj en av följande lösningar:

- Skriv följande kommando för de flesta exempelprogram som använder build.xml-filer (som inkluderar filen common.xml) för Ant-verktyget:
	- % **asant deploy\_common**
- För alla andra exempelprogram skriver du följande kommandon:
	- % **asant undeploy**
	- % **asant deploy**

# **Nollskild transaktionsinställning orsakar långsamma lokala transaktioner (4700241)**

Den lokala transaktionshanteraren stöder inte transaktioner med definitiva tidsgränser. Om du anger attributet timeout-in-seconds i elementet transaction-service till ett värde som är större än 0, så behandlas alla lokala transaktioner som globala transaktioner. Ett tidsgränsvärde på 0 innebär att transaktionshanteraren väntar på obestämd tid om den inte får något svar från en deltagande datakälla.

**Obs!** Om datakällans drivrutin inte stöder globala transaktioner kan en lokal transaktion misslyckas.

**Åtgärd:** Återställ värdet timeout-in-seconds till standardinställningen 0.

# **Drivrutinsoptimering för Oracle JDBC har inte initierats (4732684)**

Om du vill använda Oracle JDBC-optimering med CMP-komponenter (Container-Managed Persistence) måste classes12.zip anges i attributet classpath-suffix för filen server.xml. Placera inte filen classes12.zip i katalogen instance/lib/, som är standard för bibliotek från andra företag.

**Åtgärd:** Lägg filen classes12.zip i attributet classpath-suffix för filen server.xml

# **RMI-IIOP-klienter fungerar inte för IPv6-adresser när DNS-sökning efter IPv6-adresser misslyckas (4743419)**

Om en DNS-sökning efter en IPv6-adress misslyckas fungerar inte RMI-IIOP (Remote Method Invocation-Internet Inter-ORB Protoco) för IPv6-adresser.

**Åtgärd:** DNS bör installeras på distributionsplatsen så att det blir möjligt att slå upp IPv6-adresser.

# **Värdet i fältet Visa endast poster med i Visa händelselogg skadas om programmet eller systemet inte använder UTF-8-kodning (4763655)**

Om en användare skriver multibyte-tecken i fältet Only show entries with vid sökning i händelseloggen, skadas värdet i fältet Only show entries with när sökresultatet visas. Problemet orsakas av konverteringen av meddelandeformat från UTF-16 till UTF-8.

**Åtgärd:** Saknas.

.

# **Säkerhetsfel i Sun ONE Application Server**

# **Programservern startar alla instanser som root vilket ger icke-rootanvändare root-behörighet (4780076)**

Det finns flera problem som gäller starten av programservern om Sun ONE Application Server har installerats som en del av en Solaris-installation:

■ Alla instanser för program- och administrationsserver startas automatiskt under starten av Solaris. För många miljöer förväntas inte alla instanser starta automatiskt under starten av Solaris. Om alla definierade instanser startas kan det påverka systemets minneskapacitet.

■ När instanser för program- och administrationsserver startas automatiskt körs startskripten för varje instans med rootbehörighet. När startskript för icke-rotägda instanser körs kan icke-rotanvändare få tillgång till rotanvändaren genom att startskripten ändras på instansnivå.

Under installationen av Sun ONE Application Server installeras skriptet /etc/init.d/appserv och symboliska länkar till skripten S84appserv och K05appserv i /etc/rc\*.d/-katalogerna. De här skripten orsakar att alla instanser för program- och administrationsserver startas som definierats som en del av programserverinstallationen startas och stoppas automatiskt när Solaris startas och stängs av.

Skriptet /etc/init.d/appserv innehåller följande kodavsnitt:

```
case "$1" in
'start')
    /usr/sbin/asadmin start-appserv
    ;;
'stop')
    /usr/sbin/asadmin stop-appserv
    ;;
```
Om du kör kommandot asadmin start-appserv startas alla instanser för program- och administrationsserver som definierats i alla administrativa domäner när Solaris startas. Eftersom start- och avstängningsskript körs som root, körs även startskripten för varje instans för program- och administrationsservern som root. Startskriptet på instansnivå heter startserv och finns i katalogen instance-dir/bin/startserv. Eftersom instanser kan ägas av andra användare än root kan startserv-skriptet ändras av icke-rootanvändare så att det körs som root.

Om en instans använder en privilegierad nätverksport måste instansens startserv-skript köras som root. run as user är vanligen angett i instansens konfiguration för att tvinga instansen att köra som den angivna användaren efter att den först har startats av rotanvändaren.

**Åtgärd:** Utför en av följande lösningar, beroende på operativmiljö:

- Om inte alla instanser för program- och administrationsserver måste startas som root, kommenterar du bort kommandona asadmin start-appserv och asadmin stop-appserv i skriptet /etc/init.d/appserv.
- Om du måste starta antingen vissa administrativa domäner eller instanser inom en eller flera adminstrativa domäner kan du ändra eller skapa ett skript som automatiserar processen. Observera att *specifika administrativa domäner* innefattar instansen för den administrativa servern och alla instanser för programservern för varje domän.

Utför något av följande steg:

■ Ändra skriptet /etc/init.d/appserv så att det startar domäner eller intressanta instanser.

Definiera nya /etc/rc\*.d/-skript efter de behov som gäller för den operativmiljö som du använder.

**Att tänka på när det gäller systemstart:** När du ändrar startskripten för Solaris så att vissa domäner eller instanser startas automatiskt, bör du tänka på det här:

■ **Starta en specifik domän** – Om du vill starta instansen för administrationsservern och alla instanser för programservern för en viss domän som root-användare, ändrar du skriptet /etc/rc\*.d/ så här:

```
case "$1" in
'start')
  /usr/sbin/asadmin start-domain --domain production-domain
   ;;
'stop')
  /usr/sbin/asadmin stop-domain --domain production-domain
   ;;
```
■ **Starta en specifik programserverinstans som icke-rootanvändare** – Ändra skriptet /etc/rc\*.d/ så att det använder kommandot su med - c-alternativet.

```
case "$1" in
'start')
  su - usera -c "/usr/sbin/asadmin start-instance --domain test-domain
instance-a"
  su - userb -c "/usr/sbin/asadmin start-instance --domain test-domain
instance-b"
  ;;
'stop')
  su - usera -c "/usr/sbin/asadmin stop-instance --domain test-domain
instance-a"
  su - userb -c "/usr/sbin/asadmin stop-instance --domain test-domain
instance-b"
   ;;
```
Mer information om kommandona startup och shutdown som är tillgängliga via kommandoradsgränssnittet asadmin finns i *Sun ONE Application Server 7 Administrator's Guide*.

# **Frågor gällande Sun ONE Directory Server (tidigare iPlanet Directory Server)**

#### **Installationsfrågor**

Använd UTF-8-teckenuppsättningen när du anger unika namn under installationen. Andra uppsättningar stöds inte. Installationsåtgärder konverterar inte data från lokala teckenuppsättningar till UTF-8. LDIF-filer (Lightweight Directory Interchange Format) som används för att importera data måste också använda teckenkodningen UTF-8. Importåtgärder konverterar inte data från lokala teckenuppsättningar till UTF-8.

# **Schemaproblem**

Schemat som följer med Sun ONE (Sun Open Net Environment) Directory Server (tidigare iPlanet Directory Server) 5.1, skiljer sig från det schema som anges i RFC 2256 för objektklasserna groupOfNames och groupOfUniquenames. I det schema som ingår är attributtyperna member och uniquemember valfria. Enligt RFC 2256 ska minst ett värde för dessa typer finnas i respektive objektklass.

Attributet aci är ett funktionsattribut som inte returneras i någon sökning om du inte uttryckligen frågar efter det.

#### **Replikeringsproblem**

Multimasterreplikering via globala nätverk (WAN) stöds inte för närvarande.

# **Problem som rör servertilläggsprogram**

Sun ONE Directory Server 5.1 tillhandshåller tilläggsprogrammet Uniqueness för användares ID-nummer (UID). Tilläggsprogrammet aktiveras som standard inte. Skapa en ny instans av tilläggsprogrammet Attribute Uniqueness för varje attribut för att försäkra dig om att de är unika. Mer information om tilläggsprogrammet för unika användar-id:n finns i *iPlanet Directory Server 5.1 Administrator's Guide* på <http://docs.sun.com>.

Tilläggsprogrammet Referential Integrity är nu inaktiverat som standard. För att undvika upplösningsslingor bör tilläggsprogrammet Referential Integrity bara aktiveras på en huvudkopia i en miljö med flera huvudkopior. Innan du aktiverar tilläggsprogrammet Referential Integrity på servrar som utfärdar länkningsfrågor analyserar du behovet av resurser, tid och integritet. Integritetskontroller kan kräva mycket minne och stor processorkraft.

# **Problem med roller och tjänster**

Attributet nsRoleDN används för att definiera en roll. Det här attributet bör inte användas för att utvärdera rollmedlemskap i en användares post. När du utvärderar rollmedlemskap tittar du på attributet nsrole.

# **Indexproblem**

Om VLV-index (virtual list view) omfattar mer än en databas fungerar de inte som de ska.

# **Fel i Sun ONE Directory Server**

#### **Det går inte att inaktivera användare via konsolen (4521017)**

Om du startar konsolen för Sun ONE Directory Server 5.1 och skapar en ny användare eller roll som inaktiv, inaktiveras inte den nya användaren eller rollen. Du kan inte skapa användare och roller som inaktiva via konsolen.

**Åtgärd:** Om du vill skapa en inaktiv användare eller roll gör du så här:

Kapitel 2 • Problem som rör körtid i Solaris **61**

- 1. Skapa den nya användaren eller rollen.
- 2. Dubbelklicka på eller markera den nya användaren eller rollen. Välj Egenskaper på menyn Objekt.
- 3. Klicka på fliken Konto.
- 4. Klicka på knappen Inaktivera.
- 5. Klicka på OK.

Den nya användaren eller rollen inaktiveras.

# **Det går inte att konfigurera kataloger med ett rotsuffix som innehåller mellanslag (4526501)**

Om du anger ett grund-DN som innehåller ett mellanslag, till exempel **o=U.S. Government,C=US** vid konfigurationen av Sun ONE Directory Server 5.1, så trunkeras det DN som skapas till **Government,C=US**. DN bör vid konfigurationen anges till **o=U.S.%20Government,C=US**.

**Åtgärd:** Så här korrigerar du posten för bas-DN.

- 1. Markera den översta katalogposten på vänster sida av navigationsfönstret på fliken Servrar och program i konsolen.
- 2. Redigera suffixet i delträdsfältet för användarkatalog.
- 3. Klicka på OK.

# **Information om lösenordsprinciper synkroniseras inte mellan servrar (4527608)**

Om du uppdaterar en katalogserver som inte är huvudserver med information om lösenordsprinciper replikeras inte informationen till de andra servrarna. Den här informationen inkluderar kontoutelåsningar.

**Åtgärd:** Hantera information om lösenordsprinciper manuellt på varje server.

# **Kontoutelåsning kvarstår även efter att användarlösenordet har ändrats (4527623)**

Om kontospärr är aktiv och användarlösenordet ändras, fortsätter spärren att vara i aktiv.

**Åtgärd:** Återställ utelåsningsattributen accountUnlockTime , passwordRetryCount och retryCountResetTime när du vill låsa upp kontot.

# **Säkerhetskopiering av konsolen omedelbart efter att installation misslyckas (4531022)**

Om du installerar Sun ONE Directory Server 5.1, startar konsolen, initierar katalogen med en LDIF-fil och sedan säkerhetskopierar servern, rapporterar konsolen att säkerhetskopieringen har lyckats. I själva verket har den misslyckats.

**Åtgärd:** Utför följande åtgärder från konsolen när du har initierat databasen:

- 1. Stoppa servern.
- 2. Starta om servern.
- 3. Utför säkerhetskopieringen.

# **Servern tar inte hänsyn till skiftlägeskänslig syntax vid normalisering av DN-attribut (4630941)**

Du kan inte använda LDAP-namntjänster för att skapa namn på sökvägar för automatisk montering som är identiska i allt utom användningen av stora/små bokstäver. Katalogservern tillåter inte att du skapar poster om namnattributen har skiftlägeskänslig syntax och det redan finns en post med samma namn, men annan användning av stora/små bokstäver.

Till exempel kan sökvägarna /home/foo och /home/Foo inte finnas samtidigt.

Om posten attr=foo,dc=mycompany,dc=com finns tillåter servern inte att du skapar posten attr=Foo,dc=mycompany,dc=com. En sidoeffekt av det här problemet är att när LDAP-namntjänster används måste namn på sökvägar för automatisk montering vara unika oavsett skiftläge.

# **Åtgärd:** Saknas.

# **Om servern stoppas under export, säkerhetskopiering, återställning eller indexskapande kraschar servern (4678334)**

Om servern stoppas under export, säkerhetskopiering, återställning eller indexskapande kraschar servern.

**Åtgärd:** Stoppa inte servern under dessa åtgärder.

# **Replikeringen kan inte använda självsignerade certifikat (4679442)**

Om du försöker konfigurera replikering via (SSL) med certifikatbaserad verifiering fungerar inte replikeringen om något av följande stämmer:

- Leverantörens certifikat är självsignerat.
- Leverantörens certifikat kan bara fungera som ett SSL-servercertifikat och kan inte ha klientens roll under en SSL-handskakning.

**Åtgärd:** Saknas.

# **UFS-filsystemsproblem**

# **SPARC: Skapa inte ett UFS-filsystem på VxVM-volymer som är större än två terabyte**

Om du försöker skapa ett UFS-filsystem på en VxVM-volym (Veritas Volume Manager) som är större än två terabyte uppstår ett fel. Resultatet är ett filsystem som är lika stort som VxVM-volymen modulo två terabyte. En VxVM-volym som är 8,4 terabyte stor ger alltså ett filsystem som är 0,4 terabyte stort.

Inget varningsmeddelande visas.

**Åtgärd:** Saknas.

# **UFS-filsystemsfel**

# **SPARC: Det går inte att använda fssnap på UFS-filsystem som är flera TB stora (4836824)**

Solaris 9 12/03 stöder inte användningen av kommandot fssnap för att skapa en ögonblicksbild av ett filsystem som är större än 1 TB. Följande felmeddelande visas:

fssnap: Allvarligt: Filsystemet /dir/snapshot0 har stöd för stora filer.

**Åtgärd:** Saknas.

KAPITEL **3**

# Information om avslutat stöd

I det här kapitlet beskrivs funktioner och program som inte längre stöds. Information om avslutat stöd som uppmärksammats för sent för att komma med i tilläggsinformationen finns i *Tilläggsinformation för Solaris 9 12/03* i Tilläggs- och installationssamling för Solaris 9 12/03 på [http://docs.sun.com/db/doc/817-3465](http://docs.sun.com/doc/817-2706).

# **Funktioner som har tagits bort i programvaran Solaris 9**

## **adb Syntax för avbildning av modifierare och kontrollpunkt**

Verktyget adb har implementerats som en länk till det nya verktyget mdb i den här versionen av Solaris.

I direkthjälpen för mdb(1) beskrivs funktionerna i det nya felsökningsprogrammet och dess adb-kompatibilitetsläge. Även i kompatibilitetsläget finns det skillnader mellan adb(1) och mdb. Skillnaderna är följande:

- Utdataformatet för text i vissa underkommandon är annorlunda i mdb. Makrofiler formateras enligt samma regler, men skript som är beroende av utdata från andra underkommandon kan behöva ändras.
- Längden på kontrollpunktssyntaxen i mdb skiljer sig från den syntax som beskrivs i adb. Adb-kontrollpunktskommandona :w, :a och :p tillåter att en heltalslängd i byte infogas mellan kolon och kommandotecken. I direkthjälpen för mdb(1) ska räknaren efter den första adressen anges som en upprepningsräknare.

Kommandot adb 123:456w anges i direkthjälpen (man page) för mdb som 123,456:w.

■ Formatangivelserna /m, /\*m, ?m och ?\*m kan inte läsas eller saknar stöd i mdb.

# **AnswerBook2 Server**

Servern AnswerBook2™ finns inte med i den här versionen. Det går nu att köra befintliga AnswerBook2-servrar på Solaris 9. Solaris-dokumentationen är tillgänglig på Solaris dokumentations-cd i online-format. All Solaris-dokumentation finns också på <http://docs.sun.com>.

# **Verktyget aspppd**

Verktyget aspppd finns inte i den här versionen. Använd i stället verktyget pppd( 1M) med Solaris PPP 4.0 som medföljer Solaris 9.

# **Den japanska inmatningsmetoden ATOK8**

Den japanska inmatningsmetoden ATOK8 stöds inte i den här versionen. Den japanska inmatningsmetoden ATOK12 ingår i Solaris 9. Den japanska indatametoden ATOK12 ger ungefär samma funktionsomfång som ATOK8 och innehåller flera förbättringar.

# **Verktyget crash**

Verktyget crash stöds inte i den här versionen. I Solaris 9 ger verktyget mdb(1) ungefär samma funktionsomfång som verktyget crash. Verktyget mdb undersöker även minnesutskrifter vid en systemkrasch. Gränssnittet för crash-verktyget har strukturerats kring implementeringsdetaljer, till exempel kortplatser, som saknar koppling till implementeringen av Solaris.

Användare som byter från crash till mdb kan hämta information om "Transition From" in *Solaris Modular Debugger Guide*.

# **Alternativ för minnesutskrift för Solaris-kommandot ipcs**

Möjligheten att använda kommandot ipcs( 1) på minnesutskrifter vid en systemkrasch genom att använda kommandoradsalternativen - C och -N stöds inte i den här versionen. Motsvarande funktion utförs nu med felsökningskommandot  $mdb(1)$ :: $ipcs.$ 

# **Den japanska inmatningsmetoden cs00**

Den japanska inmatningsmetoden cs00 stöds inte i Solaris 9. Liknande gränssnitt, exempelvis xci-gränssnittet, JFP (Japanese Feature Package), libmle-API:t och mle-kommandot stöds inte heller i Solaris 9.

Om du uppgraderar till Solaris 9 från en tidigare version, tas den befintliga användarordlistan /var/mle/ja/cs00/cs00\_u.dic bort.

Två japanska inmatningsmetoder, ATOK12 och Wnn6, stöds i Solaris 9. Mer information om inmatningsmetoderna ATOK12 och Wnn6 finns i *International Language Environments Guide*.

# **x86: Kommandot devconfig**

Kommandot devconfig stöds inte i den här versionen.

## **x86: Stöd för enheter och drivrutiner**

I följande tabell visas en lista över enheter och drivrutiner som inte stöds i den här versionen:

**TABELL 3–1** Enhets- och drivrutinsprogram

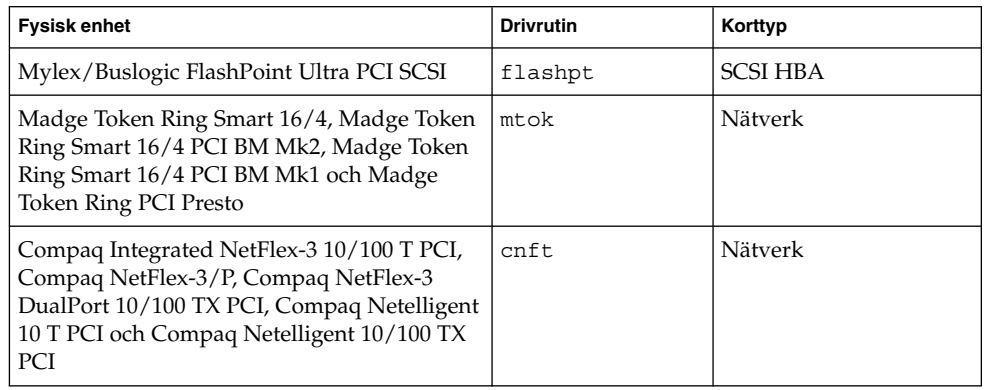

# **Early Access-katalog (EA)**

Namnet på EA har i Solaris 9 ändrats till ExtraValue.

#### **Emulex MD21-styrenhet för ESDI-enhet**

MD21-styrenheten för ESDI-enheter stöds inte i Solaris 9.

#### **enable\_mixed\_bcp Justerbar**

Justeraren enable\_mixed\_bcp stöds inte i den här versionen. I Solaris-versioner före Solaris 9 kunde /etc/system-variabeln enable\_mixed\_bcp anges som 0 för att inaktivera dynamisk länkning av delvis statiskt länkade SunOS™ 4.0 och med den kompatibla körbara filer. Systemet använde dynamisk länkning av de här körbara filerna som standard. I Solaris 9 används alltid dynamisk länkning för de här körbara filerna och enable\_mixed\_bcp har tagits bort från systemet. Den här förändringen påverkar inte på något sätt den binära kompatibiliteten för SunOS 4.0 och kompatibla körbara filer.

#### **x86: Intel 486-baserade system**

Solaris stöds inte längre i Intel 486-baserade system.

# **Språkversionsalternativet japanese**

Språkversionsalternativet japanese i språkversionen ja, japansk EUC (Extended UNIX Code), stöds inte i den här versionen. Det här språkversionsnamnet möjliggjorde migrering från Solaris 1.0 och med versioner som är kompatibla med den. Du kan använda ja eller ja\_JP.eucJP som den japanska EUC-språkversionen tillsammans med Solaris 9. Det går fortfarande att köra programmet Solaris 1.0 BCP (JLE) i Solaris 9 utan några ändringar.

## **Java SDK (Software Developer's Kit) 1.2.2**

Java™ SDK (SUNWj2dev) version 1.2.2 ingår inte i Solaris 9. Motsvarande funktionalitet finns nu i Java 2 Standard Edition, version 1.4 och kompatibla versioner. Du kan hämta aktuella och tidigare versioner av JDK och JRE (Java Runtime Environment) från <http://java.sun.com>.

# **JDK 1.2.2 och JRE 1.2.2**

JDK version 1.1.8 och JRE version 1.1.8 stöds inte i den här versionen. Motsvarande funktionalitet finns nu i Java 2 Standard Edition, version 1.4 och kompatibla versioner. Aktuella och tidigare versioner av JDK och JRE går att hämta från <http://java.sun.com>.

# **Kerberos-klient version 4**

Kerberos-klient version 4 togs bort i Solaris 8. Den här klienten har stöd för version 4 av Kerberos i kommandona kdestroy, kerbd, kinit, klist, ksrvtgt, mount\_nfs och share. Kerberos version 4-klienten innehåller också stöd i biblioteket kerberos (3KRB) och i programmeringsgränssnittet (API) ONC RPC kerberos\_rpc (3KRB).

Mer information finns i direkthjälpen för kdestroy( 1), kinit( 1), klist( 1), mount  $nfs( 1M)$  och share(1M).

## **OpenWindows-verktygslådor för utvecklare**

Utveckling i verktygslådorna för OpenWindows™ XView ™ och OLIT stöds inte i den här versionen. Utvecklare uppmanas att gå över till verktygslådan Motif. Det går fortfarande att köra program som utvecklats med verktygslådorna OpenWindows XView och OLIT i Solaris 9.

#### **OpenWindows-miljö för användare**

OpenWindows-miljön stöds inte i den här versionen. CDE (Common Desktop Environment) är standardskrivbordsmiljön i Solaris 9. Det går fortfarande att köra program som utvecklats med verktygslådorna OpenWindows XView och OLIT i Solaris 9 i CDE.

# **Prioritetssidväxling och närliggande kärnjusterare (priority\_paging/cachefree)**

De justerbara parametrarna priority\_paging och cachefree stöds inte i Solaris 9. De här parametrarna har ersatts med förbättrad cache-arkitektur för filsystem som implementerar sidväxlingsprinciper som liknar prioritetssidväxling, men som alltid är aktiverade. Om du försöker ange de här parametrarna i filen /etc/system resulterar det i att varningsmeddelanden liknande de här visas vid start:

variabeln 'priority\_paging' är inte definierad i 'kernel' variabeln 'cachefree' är inte definierad i 'kernel'

Om du uppgraderar till Solaris 9, eller kör kommandot pkgadd på SUNWcsr-paketen och filen /etc/system inkluderar parametrarna priority\_paging eller cachefree, händer det här:

1. Följande meddelande visas om parametrarna priority\_paging eller cachefree har angetts i filen /etc/system:

OBS! /etc/system har ändrats eftersom den innehåller referenser till justerbar prioritetssidväxlingsparametrar. Kontrollera den ändrade filen.

2. Kommentarer infogas framför rader som anger priority\_paging eller cachefree i filen /etc/system. Om till exempel priority\_paging har angetts som 1, ersätts raden med de här raderna:

OBS! Från och med Solaris 9 används inte prioritetssidväxling längre och \* har tagits bort. Eftersom referenser till justerbara prioritetssidväxlings- \* parametrar orsakar varningsmeddelanden vid start, har nedanstående åtgärd

- \* kommenterats bort. Mer information hittar du i tilläggsinformationen
- \* för Solaris 9 eller i "Solaris Tunable Parameters Reference Manual".
- \* ange priority paging=1

# **Filsystemet s5fs**

Filsystemet s5fs stöds inte i den här versionen. Filsystemet s5fs stöder installationer av interaktiva UNIX-program som inte längre behövs i Solaris.

#### **Funktioner i sendmail-verktyget**

En del funktioner i sendmail-verktyget stöds inte i den här versionen. De berörda funktionerna är ändringar som till största delen är av icke-standardtyp och specifika för Sun. Bland de här funktionerna finns speciell syntax och semantik för konfigurationsfiler för V1/Sun, fjärrlägesfunktionen, alternativet AutoRebuildAliases och de tre omvända alias-funktionerna.

Mer information om dessa funktioner och frågor om filflyttning hittar du på <http://www.sendmail.org/vendor/sun/solaris9.html>.

#### **Underhållsuppdateringar för Solaris**

De separata korrigeringssamlingarna som medföljde Solaris-versionerna, Solaris Underhållsuppdateringar, stöds inte längre i den här versionen.

#### **Paketet SUNWebnfs**

Paketet SUNWebnfs finns inte längre på media för Solaris.

Biblioteket och dokumentationen kan du hämta från <http://www.sun.com/webnfs>.

#### **sun4d-baserade servrar**

Följande servrar som baseras på sun4d-arkitekturen stöds inte i den här versionen.

- SPARCserver™ 1000
- SPARCcenter 2000

Maskinvarualternativ som är beroende av sun4d-arkitekturen stöds inte i den här versionen.

## **Paketet SUNWrdm**

Paketet SUNWrdm, som tidigare innehöll tilläggsinformationstext, finns inte med på Solaris programvaru-cd:n i den här versionen.

Tilläggsinformation hittar du i stället i Tilläggsinformation på Solaris dokumentations-cd, i den tryckta boken Tilläggsinformation för Solaris och under Tilläggsinformation på adressen <http://docs.sun.com>.

# **Funktioner som kanske tas bort i framtida versioner**

## **Stöd för sökvägen device\_driver i systemkommandot add\_drv**

Kommandot add\_drv förstår en sökväg som värde på parametern device\_driver. Den här funktionen kan komma att tas bort i en framtida version.

I Solaris 9 skickas följande varningsmeddelande till STDERR om en sökväg anges:

Varning: stödet för sökvägar kommer att tas bort i framtida versioner av add\_drv.

Under installationen sparas varningsmeddelanden som genereras till följd av att sökvägar anges i filen install\_log .

Mer information finns i direkthjälpen för add\_drv( 1M).

## **Kommandot AdminTool**

AdminTool (admintool), inklusive swmtool, kanske inte stöds i framtida versioner.

#### **Korta asiatiska dtlogin-namn**

Följande asiatiska korta språkområdesnamn kanske inte visas i språklistan dtlogin i framtida versioner:

- zh
- zh.GBK
- zh.UTF-8
- ko
- ko.UTF-8
- zh\_TW

I Solaris 8 Solaris 9 och Solaris 9 12/03 finns nya språkversionsnamn enligt ISO-standard, bland annat:

**70** Tilläggsinformation för Solaris 9 12/03 • Januari 2004

- zh CN.EUC
- zh\_CN.GBK
- zh CN.UTF-8
- ko KR.EUC
- ko KR.UTF-8
- zh\_TW.EUC

#### **asysmem()- och sysmem()-gränssnitt**

Gränssnitten asysmem() och sysmem() som exporteras av libadm(3lib) kan komma att tas bort i en framtida version. Båda är föråldrade. Programmerare råds att använda biblioteksfunktionen sysconf(3C) i stället.

Mer information finns i direkthjälpen för sysconf(3C).

#### **Gränssnitt för granskningsbakgrundsprogrammet**

Följande gränssnitt som används av granskningsbakgrundsprogrammet för Solaris kanske inte stöds i framtida versioner:

- auditsvc(2)
- $\blacksquare$  audit data(4)

#### **Enhetstilldelningsgränssnitt för BSM (Basic Security Module)**

Följande komponenter i enhetstilldelningen för BSM (Basic Security Module) kanske inte stöds i framtida versioner av Solaris:

- mkdevalloc(1M)
- mkdevmaps(1M)
- /etc/security/dev

#### **Föråldrade DDI-gränssnitt**

En del DDI-gränssnitt kanske inte stöds i framtida versioner av Solaris.

Mer information finns i *man pages section 9: DDI and DKI Driver Entry Points* och *man pages section 9: DDI and DKI Kernel Functions*.

I följande tabell visas vilka DDI-gränssnitt som kanske inte stöds och vilka alternativ som rekommenderas:

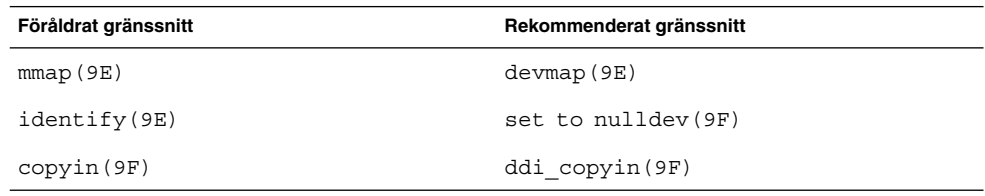

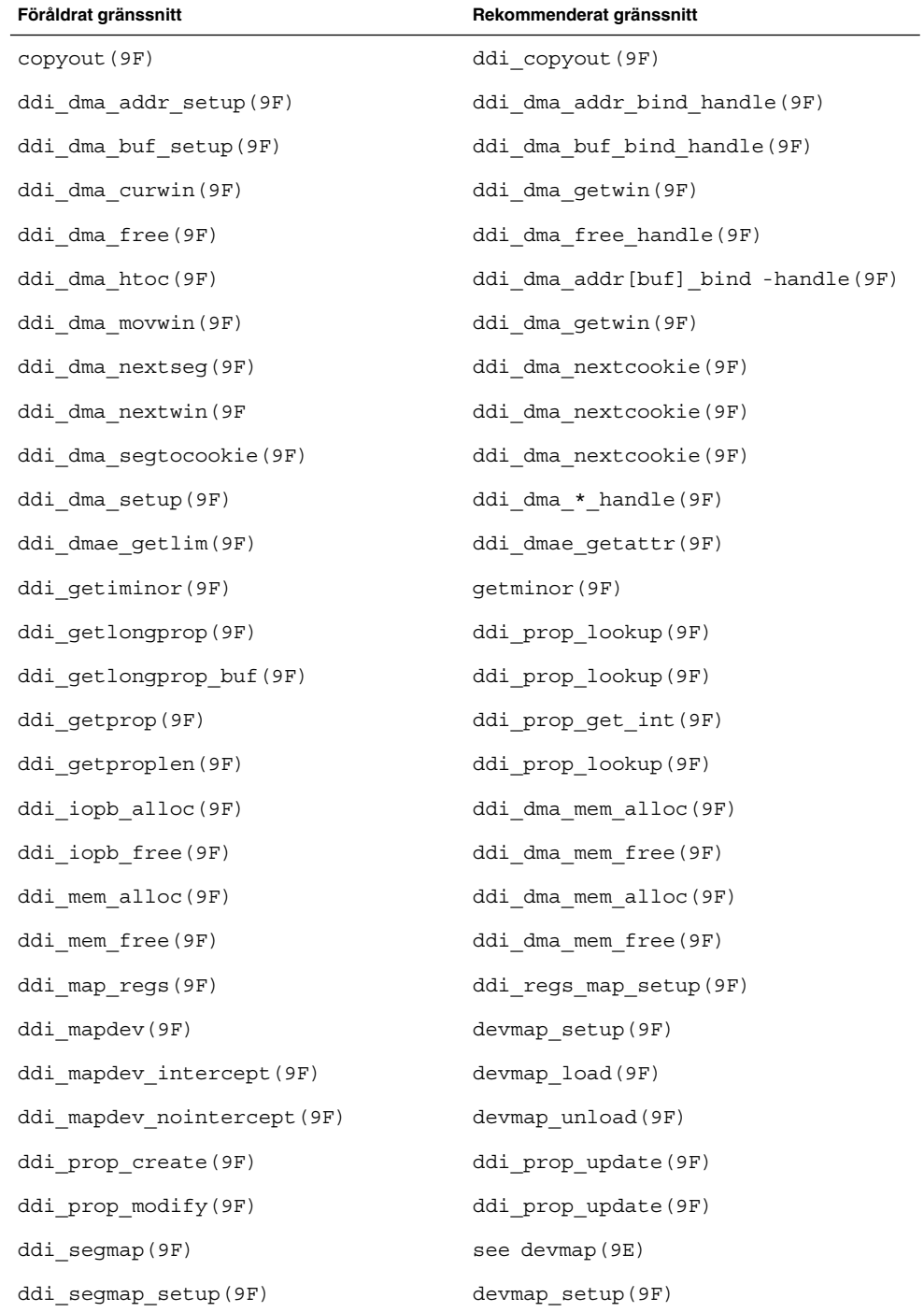
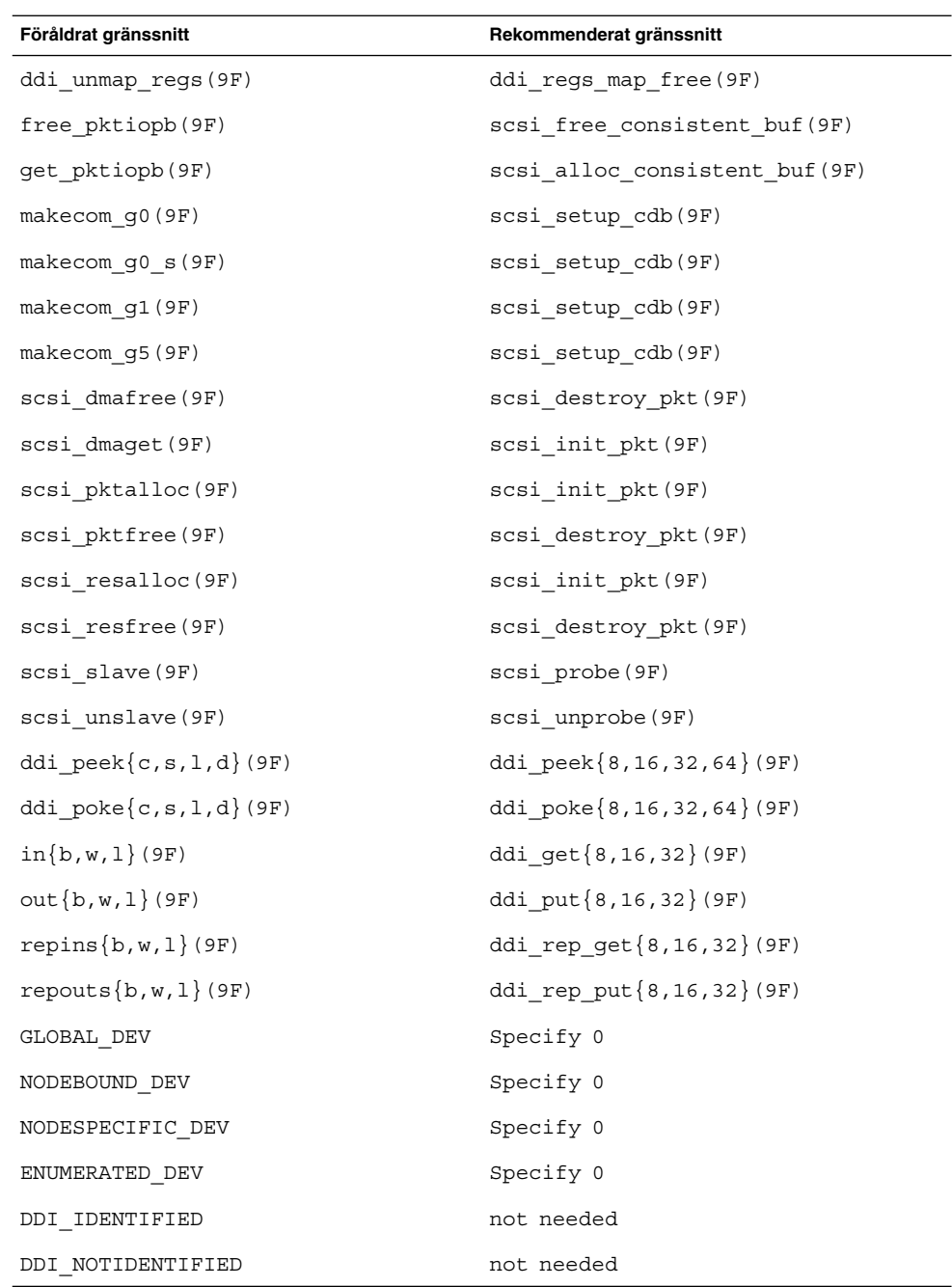

Kapitel 3 • Information om avslutat stöd **73**

## **Enhetshanteringsposter i power.conf**

Enhetshanteringsposterna i filen power.conf kanske inte stöds i framtida versioner. Med ADPM-posterna (Automatic Device Power Management) får du liknande funktionalitet i Solaris 9.

Mer information finns i direkthjälpen för power.conf( 4).

## **Stöd för enheter och drivrutiner**

I följande tabell visas en lista över enheter och drivrutiner som kanske inte stöds i framtida versioner:

**TABELL 3–2** Enhets- och drivrutinsprogram

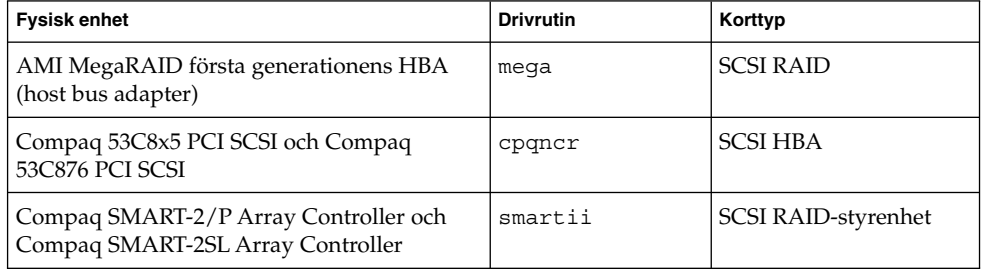

#### **Euroteckeninmatning där Alt- och Meta-tangenterna används**

Stödet för följande icke-standardinmatningar av eurotecknet i Unicode/UTF-8 språkversioner för Solaris kan komma att tas bort i framtida versioner:

- Alt-E
- Alt-4
- Alt-5
- Meta-E
- Meta-4
- Meta-5

**Obs!** I ovanstående tangentkombinationer betyder ett streck att tangenterna trycks ned samtidigt. Ett plustecken betyder tangenttryckningar som kommer efter varandra.

Följande standardtangentkombinationer rekommenderas:

- Alt Graph-E
- Compose+C+=

Om tangentbordet inte har en Alt Graph eller Compose-tangent använder du den här tangentkombinationen:

- Control-Skift-T+C+=
- **74** Tilläggsinformation för Solaris 9 12/03 Januari 2004

## **Bibliotek och kommandon i Federated Naming Service (FNS)/XFN**

FNS som bygger på X/Open XFN-standard kanske inte stöds i framtida versioner.

#### **Funktionen fork()**

Hur funktionen fork() fungerar när den inte är länkad till biblioteket -lpthread kan komma att ändras i en framtida version. Detta ändrade beteende innebär att trådar i Solaris stämmer överens med POSIX-trådar (Portable Operating System Interface).

Funktionen fork() kan bli omdefinierad så att den fungerar som fork1(). Då skulle fork() bara kopiera de anropande trådarna i den underordnade processen. Den här omdefinitionen är en anpassning till hur fork1() och fork() fungerar när de länkas till -lpthread.

Stöd för program som kräver replicate-all för fork() kommer att finnas kvar.

## **GMT-tidszoner i zoneinfo**

Tidszonerna i /usr/share/lib/zoneinfo/GMT[+-]\* kanske inte stöds i framtida versioner. Dessa filer tas eventuellt bort från /usr/share/lib/zoneinfo. Ersätt tidszonerna i zoneinfo med motsvarande Etc/GMT[-+]\*-fil.

Mer information finns i direkthjälpen för zoneinfo( 4) ochenviron( 5).

## **SPARC: Stöd för grafisk drivrutin**

Programvarustöd för följande grafiska enheter kanske inte finns i framtida versioner:

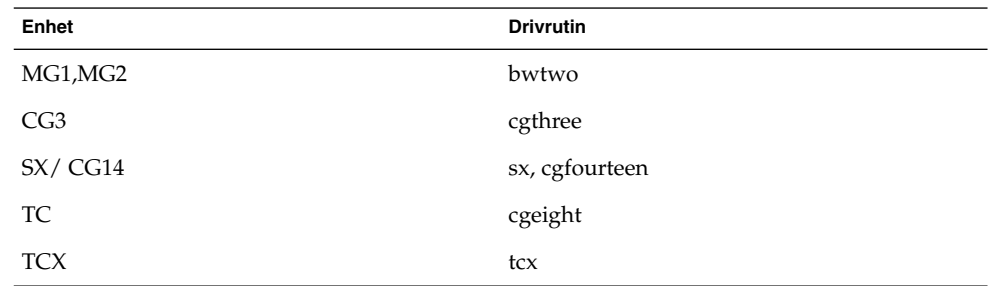

## **Java Runtime Environment 1.2.2**

Version 1.2.2 av JRE (Java Runtime Environment) kanske inte stöds i framtida versioner. Motsvarande funktionalitet finns nu i Java 2 Standard Edition, version 1.4 och kompatibla versioner. Aktuella och tidigare versioner av JRE går att hämta från <http://java.sun.com>.

## **Kodak Color Management System**

Kodak Color Management System (KCMS™) kanske inte stöds i framtida versioner.

## **Koreanska CID-teckensnitt**

Koreanska CID-teckensnitt kanske inte stöds i framtida versioner. Du kan använda de koreanska TrueType-teckensnitten som ersätter de koreanska CID-teckensnitten i Solaris.

## **Biblioteket libXinput**

Biblioteket libXinput.so.0 kanske inte finns i framtida versioner av Solaris. Biblioteket libXinput.so.0 medföljde för att ge bakåtkompatibilitet med X11R4-program som byggts med testversionen av standard X Input API för Solaris 2.1 och Solaris 2.2. Tilläggsbiblioteket X11 standard X Input, libXi, integrerades i Solaris 2.3.

Alla program som är beroende av libXi API bör byggas med det gemensamma biblioteket libXi för att säkerställa framtida kompatibilitet och överensstämmelser med standarder.

## **Klientbiblioteket LDAP (Lightweight Directory Access Protocol)**

Det är inte säkert att klientbiblioteket LDAP, libldap.so.3, finns i framtida versioner. Den aktuella versionen av det här biblioteket, libldap.so.5, är kompatibel med den omarbetade versionen draft-ietf-ldapext-ldap-c-api-05.txt av utkastet ldap-c-api från IETF (Internet Engineering Task Force).

## **Föråldrade LWP-gränssnitt (Lightweight Process)**

Följande LWP-gränssnitt kanske inte stöds i framtida versioner.

- lwp\_create
- $\blacksquare$   $\lceil \frac{1}{2} \cdot \frac{1}{2} \cdot \frac{$
- \_lwp\_exit
- \_lwp\_getprivate
- lwp\_makecontext
- lwp setprivate
- \_lwp\_wait

De här gränssnitten tillhör inte någon vanlig modell som har flertrådning aktiverad som standard. Gränssnitten har bara fungerat som avsett när de använts i program som inte är länkade med libthread.

```
Mer information finns i direkthjälpen för lwp create( 2), lwp detach( 2),
lwp exit( 2), lwp getprivate(2), lwp makecontext(2),
lwp setprivate(2) och lwp wait(2).
```
#### **Funktionen namnlösa gränssnittsgrupper**

Funktionen för namnlösa gränssnittsgrupper (Nameless Interface Groups), som aktiveras med ndd /dev/ip ip\_enable\_group\_ifs, kanske inte stöds i framtida versioner. Använd flervägsfunktionen för IP-nätverk som ger liknande funktionalitet. Du kan skapa grupper för IP-flertrådning genom att använda nyckelordet group för kommandot ifconfig.

Mer information finns i direkthjälpen för ndd( 1M) och ifconfig( 1M).

#### **Netscape 4.7x**

Netscape™ 4.7x kanske inte stöds i framtida versioner.

#### **Netscape 6.2x och Netscape 7.0**

Netscape 6.2x och Netscape 7.0 kanske inte stöds i framtida versioner:

#### **Alternativet netstat -k**

Alternativet -k för netstat, som inte stöds men som rapporterar om alla namngivna kstats i den operativmiljöinstans som körs, kanske tas bort i framtida versioner. Kommandot kstat ger liknande funktionalitet. Kommandot kstat introducerades i Solaris 8.

Mer information finns i direkthjälpen för kstat( 1M).

## **Namntjänsttypen NIS+ (Network Information Service Plus)**

NIS+ kanske inte stöds i framtida versioner. I Solaris 9 finns verktyg som underlättar övergången från NIS+ till LDAP. Om du vill ha mer information kan du gå till <http://www.sun.com/directory/nisplus/transition.html>.

## **Modulen pam\_unix**

Modulen pam\_unix kommer eventuellt inte att stödjas i kommande versioner. Liknande funktioner finns i pam\_authtok\_check, pam\_authtok\_get, pam authtok store, pam dhkeys, pam passwd auth, pam unix account, pam unix auth och pam unix session.

Mer information hittar du i direkthjälpen för pam\_unix(5), pam\_authtok\_check(5), pam authtok get(5), pam authtok store(5), pam dhkeys(5), pam\_passwd\_auth(5), pam\_unix\_account(5), pam\_unix\_auth(5) och pam unix session(5).

## **Perl 5.005\_03**

Perl version 5.005\_03 kanske inte stöds i framtida versioner. I Solaris 9 har standardversionen av Perl ändrats till en version som inte är binärt kompatibel med den tidigare versionen (5.005\_03). Den tidigare versionen av Perl bevaras dock av kompatibilitetsskäl. Moduler som installerats av kunden måste byggas om och

Kapitel 3 • Information om avslutat stöd **77**

installeras om mot den nya versionen. Ändra alla skript som kräver version 5.005\_03 så att tolken explicit använder version 5.005\_03 (/usr/perl5/5.005\_03/bin/perl ) i stället för standardversionen (/bin/perl, /usr/bin/perl eller /usr/perl5/bin/perl).

## **I/O-styrkommandon för Power Management**

Följande I/O-styrkommandon för Power Management (ioctls) kanske inte stöds i framtida versioner:

- PM\_DISABLE\_AUTOPM
- PM\_REENABLE\_AUTOPM
- PM\_SET\_CUR\_PWR
- PM\_GET\_CUR\_PWR
- PM\_GET\_NORM\_PWR

Följande ioctls-alternativ stöds i Solaris 9 12/03.

- PM\_DIRECT\_PM
- PM\_RELEASE\_DIRECT\_PM
- PM\_GET\_CURRENT\_POWER
- PM\_SET\_CURRENT\_POWER
- PM\_GET\_FULL\_POWER

Du hittar mer information om dessa ioctls-alternativ i direkthjälpen för ioctl(2).

## **64-bit SPARC: ptrace-gränssnittet i libc**

64-bitarsversionen av ptrace-gränssnittet som ingår i libc kanske inte stöds i en framtida version. proc-gränssnittet ersätter den här funktionen.

Mer information finns i deirekthjälpen för proc( 4).

## **Kommandona sendmailvars och L och G sendmail.cf**

Databasen sendmailvars som listas i nsswitch.conf(4) kanske inte stöds i framtida versioner. Den här funktionen kan inte aktiveras utan kommandona L eller G sendmail.cf. Detta gör Suns version av sendmail mer kompatibel med versionen från sendmail.org.

## **SPARC: 64-bitars paket**

Idag levereras Solaris i separata paket för 32-bitars och 64-bitarskomponenter. 64-bitarspaketen, som introducerades första gången i Solaris 7, förser Solaris med 64-bitarskomponenterna. Oftast slutar namnen på 64-bitarspaketen med bokstaven " x.". Exempelvis levererar SUNWcsl 32-bitarsversionen av Solaris Core Libraries och SUNWcslx 64-bitarsversionen.

I framtida Solaris-versioner kan 32-bitars och 64-bitarskomponenter komma att levereras tillsammans i ett enda baspaket. Det kombinerade paketet behåller namnet på det ursprungliga 32-bitarspaketet och 64-bitarspaketet upphör att levereras. Exempelvis skulle /usr/lib/sparcv9/libc.so.1 som idag levereras i SUNWcslx levereras i SUNWcsl och SUNWcslx skulle inte finnas.

**Obs!** I en del paket finns bara 64-bitarskomponenter och några motsvarande 32-bitarspaket finns inte. I de här fallen får paketen nya namn där suffixet "x" tagits bort. SUNW1394x skulle till exempel bli SUNW1394.

#### **Solaris 32-bitars Sun4U-kärna**

Många installationer av Solaris 7, 8 och 9 använder den vanliga 64-bitarskärnan för stöd för både 32-bitars och 64-bitars program. Kunder som använder 32-bitarskärnan på UltraSPARC-system bör läsa detta.

I Solaris 7, 8 och 9 samt på alla system som baseras på UltraSPARC I- och UltraSPARC II-processorer, kan administratören välja mellan att starta en 32-bitarskärna eller en 64-bitarskärna. UltraSPARC III och senare system stöder bara 64-bitarskärnan.

I framtida versioner av Solaris kanske 32-bitarskärnan inte är tillgänglig för UltraSPARC I- och UltraSPARC II-system.

Dessa ändringar påverkar huvudsakligen sådana system som använder 32-bitars kärnmoduler från andra tillverkare, till exempel brandväggar, drivrutiner som ingår i kärnan och ersättningsfilsystem. Sådana system måste uppdateras till att använda 64-bitarsversionen av de modulerna.

En annan effekt är att UltraSPARC-system som har UltraSPARC I-processorer med klockor som körs vid 200 MHz eller lägre frekvenser kanske inte stöds i framtida versioner.

Om du vill identifiera systemets kärntyp använder du kommandot isainfo(1).

% **isainfo —kv**

Om du vill identifiera processorns klockhastighet använder du kommandot psrinfo (1M).

% **psrinfo —v | grep MHz**

#### **Solaris statiska systembibliotek**

Det här meddelandet gäller bara 32-bitars statiska systembibliotek och statiskt länkade verktyg. 64-bitars statiska systembibliotek och verktyg har aldrig tillhandahållits.

Stöd för Solaris 32-bitars statiska systembibliotek och statiskt länkade verktyg kanske inte ingår i framtida versioner. Noteras bör särskilt att stöd för det statiska C-biblioteket (/usr/lib/libc.a) kanske inte ingår i framtida versioner.

Program som är länkade till befintliga statiska systembibliotek kanske inte fungerar i framtida versioner. Endast program som är dynamiskt länkade till systembibliotek som tillhandahåller Solaris ABI (Application Binary Interface) är utformade för framtida kompatibilitet.

Program som är beroende av systemfällornas beteende kanske inte fungerar i framtida versioner. Program som är länkade med bibliotek som är beroende av systemfällornas beteende, oftast bibliotek som ersätter ABI-funktioner, kanske inte heller stöds i framtida versioner.

## **Transaktionsvolym för Solaris volymhanteraren**

Transaktionsvolymer för Solaris volymhanteraren (transmetaenheter) kanske inte stöds i framtida versioner för att minska redundansen på Solaris funktionsuppsättning. Med UFS Logging, som finns i Solaris 8 och kompatibla versioner, får du liknande funktionalitet.

## **Solstice Enterprise Agents**

Det är inte säkert att Solstice Enterprise Agents stöds i framtida versioner.

## **SPC-drivrutinen**

SPC-drivrutinen kanske inte stöds i framtida versioner.

## **Självständig routeridentifiering**

/usr/sbin/in.rdisc-implementeringen av routeridentifieringsprotokollet IPv4 ICMP kanske inte stöds i framtida versioner av Solaris. En motsvarande version av det här protokollet, som har implementerats som en komponent i /usr/sbin/in.routed, stöder ett förbättrat administrativt gränssnitt. Komponenten /usr/sbin/in.routed stöder implementeringen av RIP version 2 (Routing Information Protocol). Komponenten /usr/sbin/in.routed kan också skilja på mobila IP-meddelanden och meddelanden om routeridentifiering.

## **Lagringsgränssnitt**

Följande gränssnitt för för enhetsdrivrutinsegenskaper kanske inte stöds i framtida versioner:

- fast-writes (drivrutinsegenskapen pln)
- priority-reserve (drivrutinsegenskapen pln)

Följande enhetsdrivrutiner kanske inte stöds i framtida versioner:

- /kernel/drv/pln
- /kernel/drv/pln.conf
- /kernel/drv/sparcv9/pln
- /kernel/drv/soc
- /kernel/drv/sparcv9/soc

Följande hjälpmedel kanske inte stöds i framtida versioner:

■ /usr/sbin/ssaadm

#### **sun4m-maskinvara**

Maskinvaran sun4m kanske inte stöds i framtida versioner.

### **Systemen Sun StorEdge A3000, Sun StorEdge A3500 och Sun StorEdge A3500FC**

Programvarustöd för följande lagringsenheter kanske inte finns i framtida versioner av Solaris.

- Sun StorEdge™ A3000-system
- Sun StorEdge A3500-system
- Sun StorEdge A3500FC-system

#### **Bandenheter**

Följande bandstationer kanske inte stöds i framtida versioner:

- Sun StorEdge™ DLT4700 Tape Autoloader
- Sun StorEdge L140 Tape Library
- Sun StorEdge L280 Tape Autoloader
- Sun StorEdge L400 Tape Library
- Sun StorEdge L1800 Tape Library
- Sun StorEdge L3500 Tape Library
- Sun StorEdge L11000 Tape Library

## **Grafikkorten Ultra AX och SPARCengine Ultra AXmp**

Stöd för grafikkorten Ultra™ AX och SPARCengine Ultra AXmp kanske inte ingår i framtida versioner av Solaris.

## **32-bit: X11 statiska bibliotek**

Statiska bibliotek i /usr/openwin/lib kanske inte stöds i framtida versioner av Solaris. Stöd för 32-bitars statiska bibliotek i /usr/openwin/lib och program som är statiskt länkade till dessa bibliotek kanske inte finns i framtida versioner. 64-bitars statiska bibliotek har aldrig funnits.

Program som är länkade med befintliga statiska bibliotek i /usr/openwin/lib kanske inte fungerar i framtida versioner. Endast program som är dynamiskt länkade till de gemensamma bibliotek som tillhandahåller Solaris ABI (Application Binary Interface) är utformade för framtida kompatibilitet.

#### **Gränssnittet XIL**

Gränssnittet XIL™ kanske inte stöds i framtida versioner. Ett program som använder XIL genererar följande varningsmeddelande:

VARNING! XIL ÄR FÖRÅLDRAT Detta program använder gränssnittet Solaris XIL som har blivit föråldrat och kanske inte kommer

Kapitel 3 • Information om avslutat stöd **81**

```
att finnas i kommande versioner efter Solaris 9.
Kontakta programvaruleverantören.
Du undviker det här meddelandet om du anger
miljövariabeln
 "_XIL_SUPPRESS_OBSOLETE_MSG".
```
## **Verktyget xetops**

Hjälpmedlet xetops kanske inte stöds i framtida versioner. Verktyget xetops konverterar asiatiska textfiler till PostScript-filer. Detta gör att asiatiska tecken kan skrivas ut på PostScript-skrivare som inte har asiatiska teckensnitt i minnet.

Liknande funktionalitet får du med kommandot mp som har förbättrats så at det stöder alla inbyggda asiatiska kodningar med fler alternativ och funktioner.

#### **Utskriftsfiltret xutops**

Utskriftsfiltret xutops kanske inte stöds i framtida versioner. Liknande funktioner tillhandahålls av utskriftsfiltret mp i Solaris 9 12/03.

Mer information finns i direkthjälpen för mp(1 ).

## $KAP$ ITEI  $4$

# Problem som rör dokumentationen

I det här kapitlet beskrivs kända dokumentationsproblem. Mer information om om dokumentationsproblem som upptäckts för sent för att komma med i den här tilläggsinformationen hittar du i *Tilläggsinformation för Solaris 9 12/03* på [http://docs.sun.com/db/doc/817-3465](http://docs.sun.com/doc/817-2706).

## **Fel i dokumentationen**

#### **Dokument som påverkas:** *Sun WBEM SDK Developers Guide*

I CIM-schemat för Solaris har följande klasser och egenskaper märkts med kvalifieraren Deprecated:

- Klassen Solaris LogRecord
- Klassen Solaris LogService
- Klassen Solaris\_LogServiceSetting
- Klassen Solaris LogServiceSetting
- Egenskapen OptionsEnabled i klassen Solaris IPProtocolEndpoint

Använd passande alternativ för de här föråldrade klasserna och egenskaperna. Ta del av klassbeskrivningskvalifierarna för att avgöra vilka klass- och egenskapsalternativ som är de korrekta.

## **Dokument som påverkas: "Writing Client Applications" in** *Sun WBEM SDK Developers Guide*

I "Writing a Client Program" finns information om hur du skapar WBEM-klienter som använder RMI-protokollet tillsammans med API:n javax.com.sun.client . Om du vill ansluta till en server som kör programvaran Solaris 8 måste du inkludera filen /usr/sadm/lib/wbem/cimapi.jar i klientens CLASSPATH. I filen cimapi.jar finns de com.sun.wbem-klasser som krävs för att kommunicera med en server som kör programvaran Solaris 8.

## **Dokument som påverkas:** *Sun ONE Application Server 7 Developer's Guide*

**Obs!** Denna dokumentation gäller användningen av indexerade installationskataloger.

Installerade program indexeras via nummerschemat i katalognamnet. Med den här indexeringsmekanismen kan en utvecklare ändra en JAR- eller klassfil som associeras med det installerade programmet. Den här mekanismen är viktig för Windows-plattformen eftersom ett fillås placeras på en öppen fil som skrivs över då ett fildelningsfel inträffar. Filen installeras på serverinstansen eller IDE:n när sessionen startas. Det finns två alternativ för att kringgå delningsfelet:

- Om du vill att den uppdaterade klassfilen ska laddas före de gamla klasserna kompilerar du filen (ursprungligen en del av JAR-filen) och placerar den först i klassökvägen. Tillåt sedan att det här programmet uppdateras av Sun ONE Application Server (så länge som uppdateringen är aktiv).
- Uppdatera JAR-filen, skapa en ny EAR-fil och installera om programmet.

**Obs!** Det är inte nödvändigt att installera programmet på Solaris-plattformen igen eftersom det inte finns några fillåsbegränsningar.

Se upp för andra ändringar när du ändrar ett program som redan installerats på Windows-plattformen för IDE-installation, ANT-filkopiering, kompilering eller andra åtgärder. Som lösning på fillåsbegränsningen skapas en ny katalog med ett graderat indexnummer. På till exempel Solaris-plattformen installeras J2EE-programmet, helloworld, på Sun ONE Application Server med följande katalogstruktur:

appserv/domains/domain1/server1/applications/j2eeapps/helloworld\_1

En ändring görs sedan på en servlet som ingår i det här installerade programmet (t ex HelloServlet.java). Sun ONE Studio IDE startas, källfilen för denna servlet ändras och kompileras med javac-målet angivet till ovanstående katalog. Om källan kompilerats på rätt plats finns det en uppdateringsfil för det här programmet. Uppdateringsflaggan i server.xml får värdet sant och om serverinstansen körs gäller ändringarna utan att programmet behöver återskapas eller installeras igen.

På Windows-plattformen går inte JAR-filen eller klassfilen att ändra eller uppdatera på grund av problemet med fillåset. Därför finns det två sätt att lösa det här problemet på Windows:

- Kompilera den ändrade källfilen och planera klassfilen eller JAR-filen i klassökvägen så att ändringarna i källkoden träder i kraft.
- Gör ändringarna i källkoden till helloworld, assemblera den, och återinstallera den utan att avinstallera tidigare version av helloworld.

Det andra alternativet är att föredra eftersom det innebär att det graderade indexnumret läggs till i det installerade programmets katalognamn. Efter den andra installationen av helloworld ser katalogstrukturen ut på följande sätt:

```
appserv/domains/domain1/server1/applications/j2ee-
apps/helloworld_1
```

```
appserv/domains/domain1/server1/applications/j2ee-
apps/helloworld_2
```
Den andra installationen av helloworld utförs under helloworld\_2.

Tilläggsinformation för Solaris 9 12/03 • Januari 2004